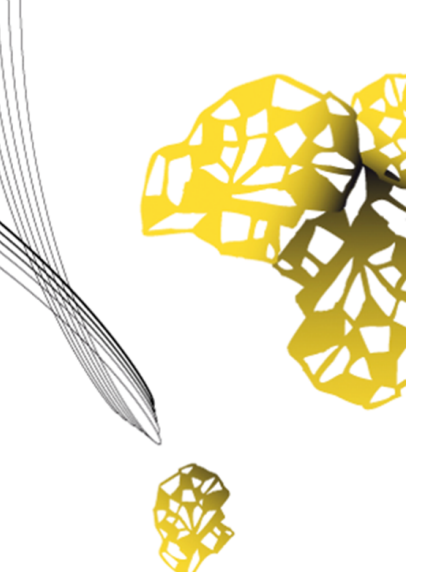

# UNIVERSITY OF TWENTE.

**Faculty of Electrical Engineering, Mathematics & Computer Science**

# **Augmented Reality Supported Batch Picking System**

**Mark Kenny Williams Creative Technology B.Sc. Thesis February 2019**

> **Supervisor:** dr. J. Zwiers **Critical Observer:** dr. K. P. Truong **Client:** Gerben Hillebrand

Creative Technology Faculty of Electrical Engineering, Mathematics and Computer Science University of Twente P.O. Box 217 7500 AE Enschede The Netherlands

# <span id="page-2-0"></span>**Abstract**

*Batch Picking* is the process of fulfilling multiple orders simultaneously by picking items from several locations in a warehouse and sorting them into order bins for distribution. Often, pickers put items into the wrong order bin, resulting in faulty picks. Solving faulty pick issues are of high importance for warehouses due to their high follow-up costs. The aim of this project was to design an augmented reality system that can prevent such mistake from happening during the batch picking process. In order to achieve a solution, a research was done, and it was concluded that the lack of physical confirmation during the batch picking process was the cause of error.

Therefore, the idea was to build an AR guidance system that directs the user to the correct order bin, and/or an AR warning system that alerts the user when they are about to make a mistake, utilising virtual objects. In the end, a prototype was built and evaluated with an expert using Vuzix AR glasses.

It is worth to note that the result of this research is a preliminary attempt of integrating augmented reality in warehousing. This attempt shows promise in increasing efficiency and effectiveness of batch picking processes but advancement in hardware and software is desired for this solution to be realistically applied.

# <span id="page-4-0"></span>**Acknowledgement**

Firstly, I would like to thank Gerben Hillebrand for the opportunity to be the first student to take part in his research, his time, support and enthusiasm in the project. This project has given me the chance to work on a system that will be used in further research and it was a great new experience.

Secondly, I would like to thank my supervisor, Dr. Job Zwiers, for his help and supervision during this graduation project. Many times, Job has provided his guidance and insights on problems and situations encountered during this project.

Thirdly, I would also like to thank Dr. Khiet P. Truong, as a critical observer, for her time and feedbacks on the report.

Last but not least, I would like to express my gratitude to my family and friends for their support and insights on this research.

# **Table of Contents**

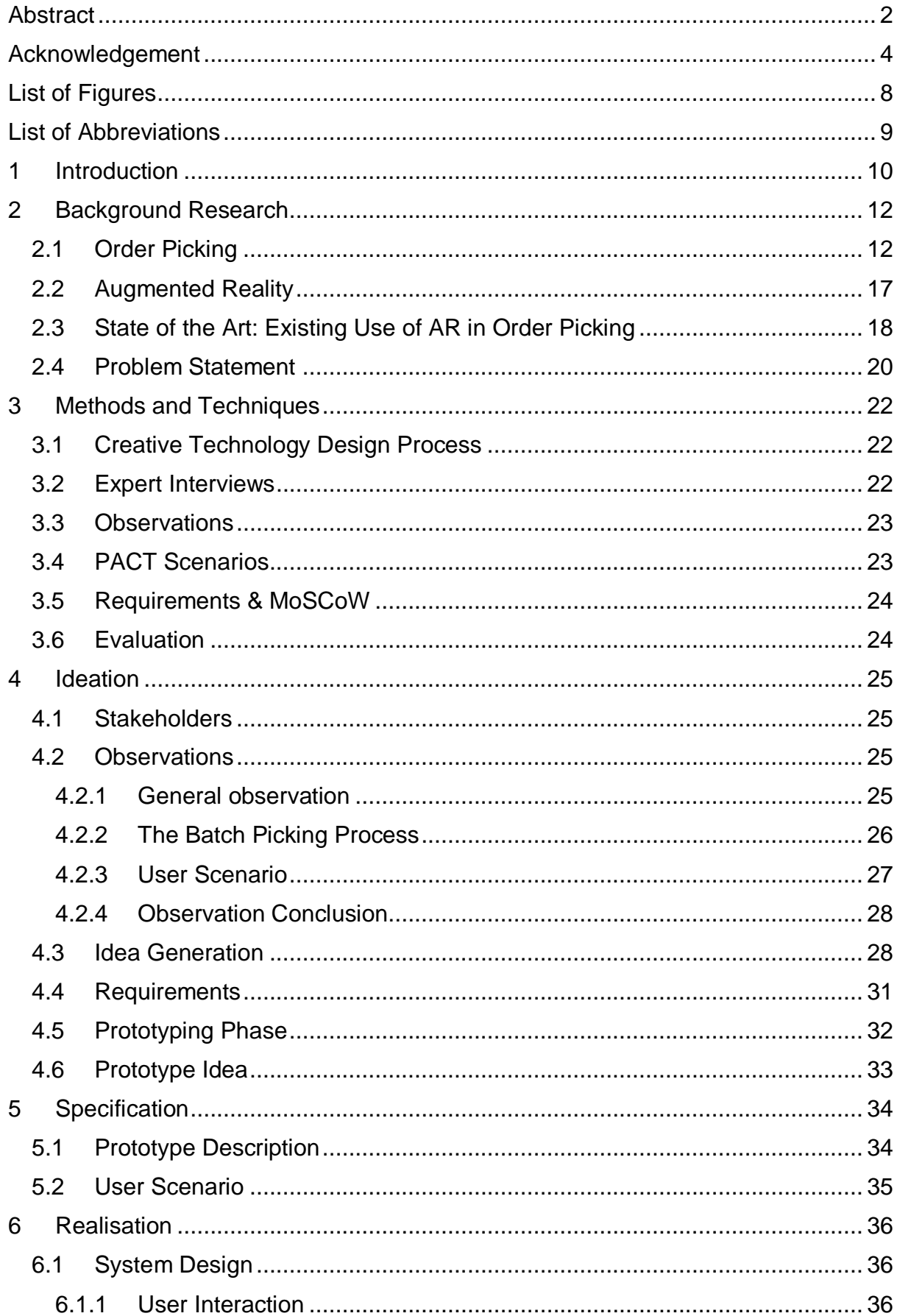

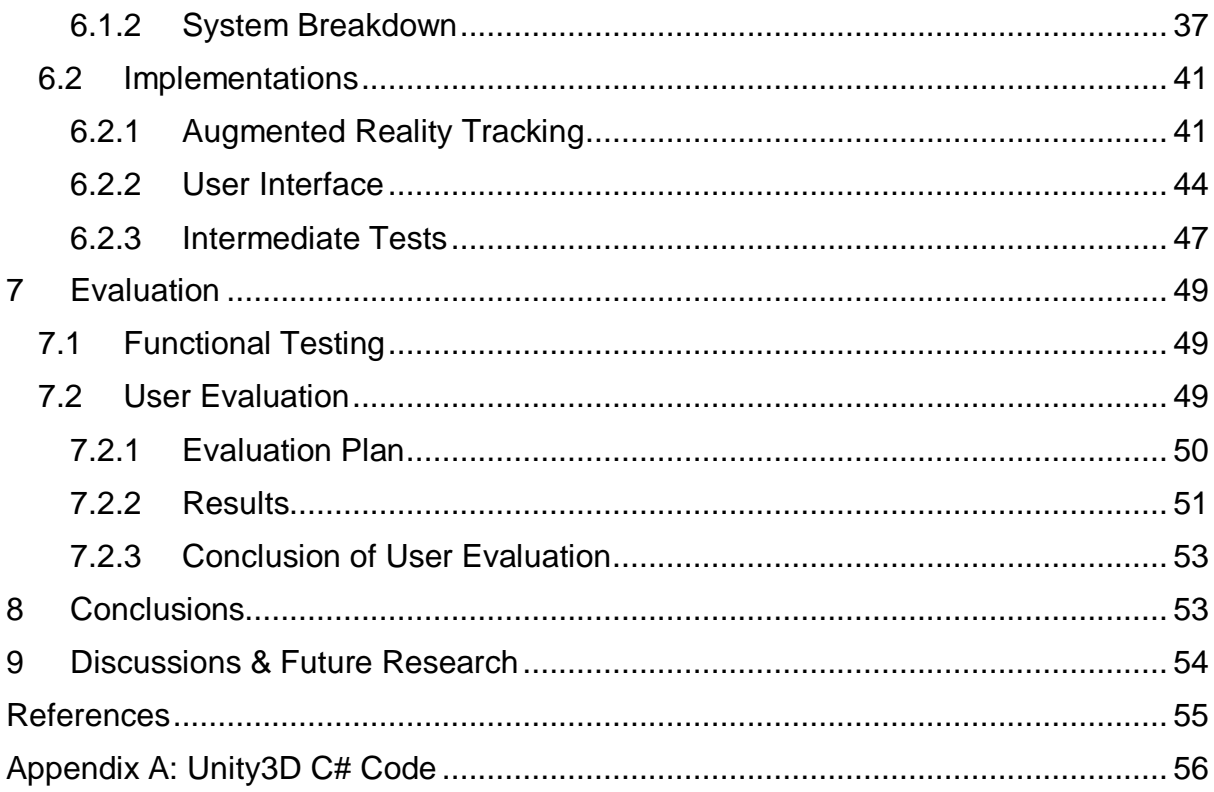

# <span id="page-8-0"></span>**List of Figures**

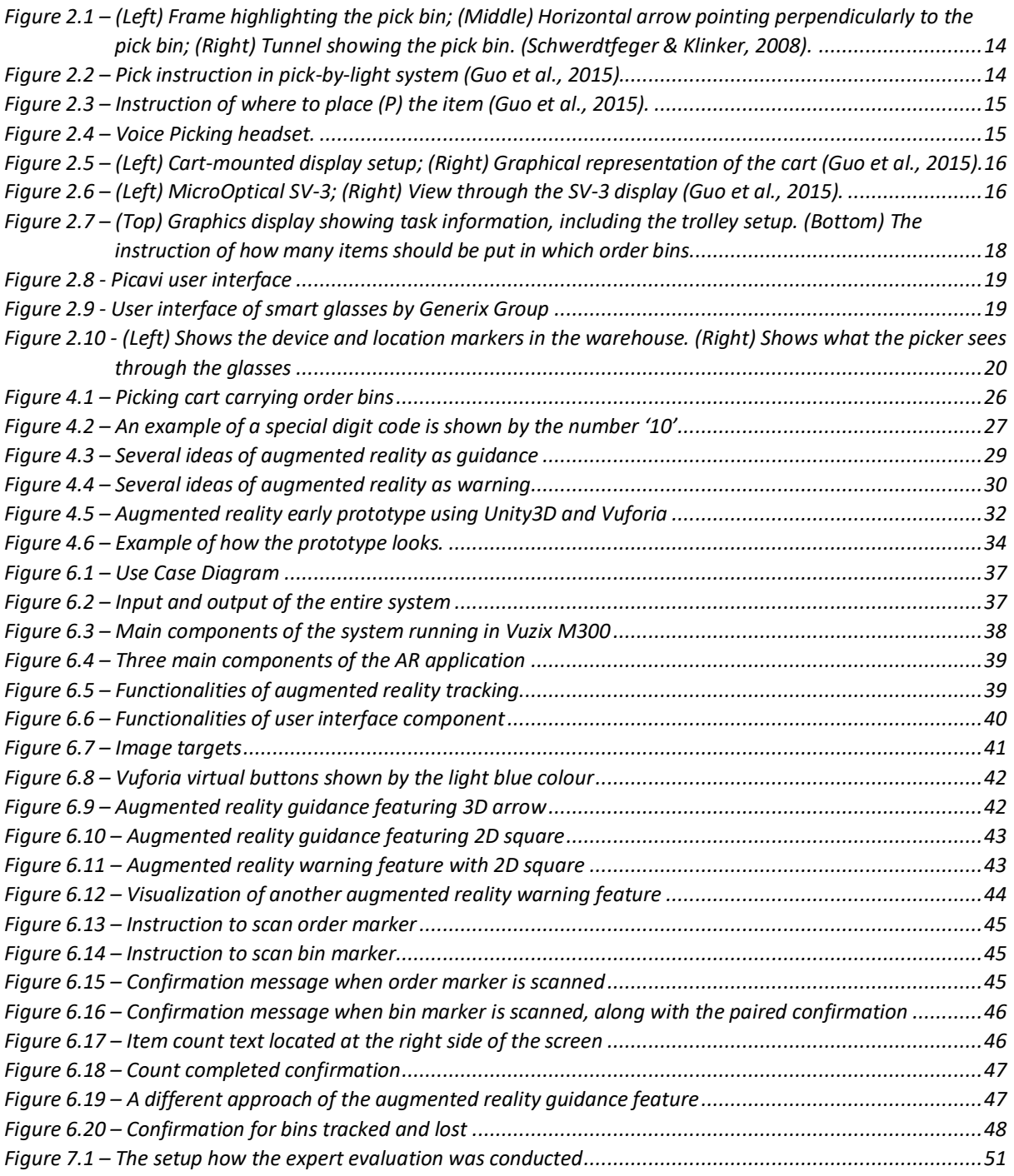

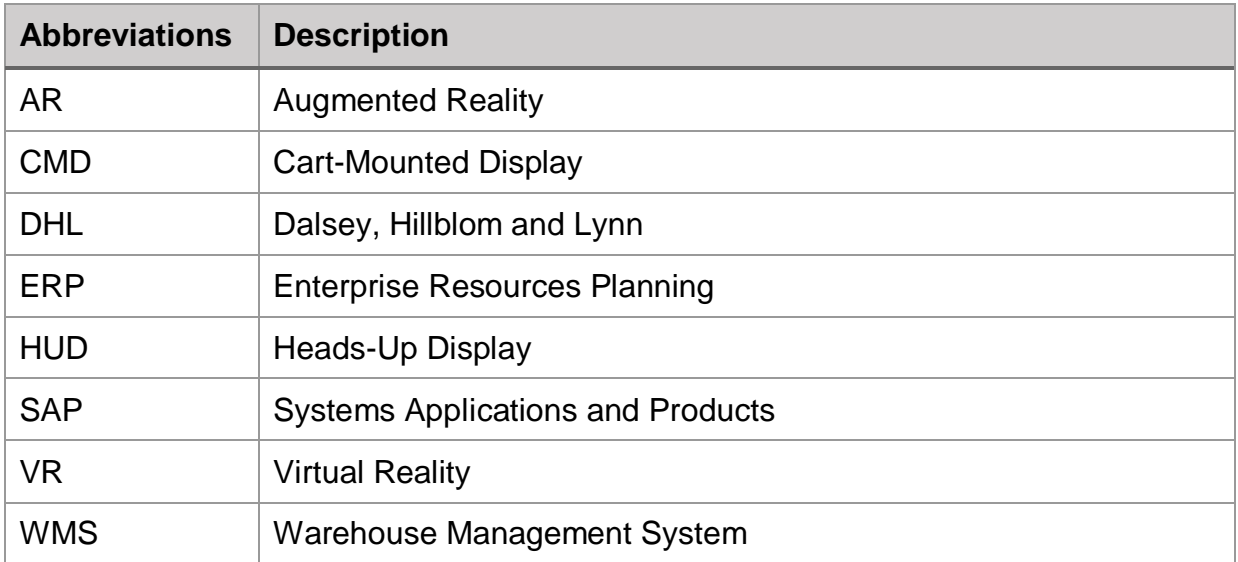

# <span id="page-9-0"></span>**List of Abbreviations**

# <span id="page-10-0"></span>**1 Introduction**

Over the last decade, globalisation has led to a rapid increase of e-commerce transactions. Thus, the role of order picking is becoming more and more significant in modern logistics (Stoltz et al., 2017; Reif & Günthner, 2009). There are several types of order picking, and one of them is *batch picking*. Batch picking is the process of fulfilling multiple orders simultaneously by picking items from several locations in a warehouse and sorting them into order bins for distribution [\(de Koster et al., 2007\).](https://www.zotero.org/google-docs/?OVWyPs)

In many cases, pickers put items into the wrong order bin, which resulted in faulty picks. This is an issue that CaptureTech Corporation B.V. is trying to solve. CaptureTech is a dynamic company that specialises in providing track and trace solutions as well as warehousing solutions. The solutions they provide are based on the use of automatic identification technologies such as barcodes, RFID tags and voice recognition technology.

The challenge in batch picking is to make absolutely sure that during the picking process and after leaving the picking locations, there would be zero faults. According to an expert from CaptureTech, faulty picks are only discovered before the orders are about to be packed and this is considered too late. Preventing these errors during the picking process itself is preferred by CaptureTech. Solving these pick issues are of high importance for warehouses due to their high follow-up costs.

The rapid advancement of technology has often been suggested as an effective solution to mitigate errors (Reif & Günthner, 2009). Augmented reality is one of the advanced technologies that has been explored with high interest by many technological companies to solve issues (Stoltz et al., 2017; Quandt, Knoke, Gorldt, Freitag, & Thoben, 2018). Accordingly, CaptureTech is looking into the AR technology to see if it has the capabilities of preventing errors from happening in the first place. Therefore, the aim of this project is to design an AR system that can prevent such mistake from happening during the batch picking process.

Given the real situation of the way of working of order pickers in warehouses, the problems that they are facing, and the rapid development of augmented reality technology, indicate the idea that an AR system can be built and used to prevent errors made by order pickers and increase the quality of the output of picking processes. Goal of this research is to design a prototype of an AR user interface that is capable of preventing errors, and to test whether users value this system. From this, a main research question is made as follows:

### *RQ: How can augmented reality prevent errors in batch picking processes?*

Sub questions are needed to be able to answer the main research question above. Three topics should be examined, thus resulting in three sub questions. Since AR applications rely on the use of markers, the quality of image recognition should be examined. Therefore, the first sub-research question is:

### *SQ1: How well can image recognition work in this context?*

Another topic that should be examined is whether the use of markers for bins would interfere with the picking process. Therefore, the second sub-research question is:

### *SQ2: How well can markers for bins work in this context?*

The last topic that needs to be examined is about what kind of user-friendly feedback that AR is capable of providing. Therefore, the last sub-research question is:

### *SQ3: What kind of user-friendly feedback is possible using AR?*

In order to achieve a solution, a research on state-of-the-arts was performed in Chapter 2, and it was concluded that the lack of physical confirmation during the batch picking process was the cause of error. Hence, ideas were generated during the Ideation Phase. These ideas were to build an AR guidance system that directs the user to the correct order bin, and/or an AR warning system that alerts the user when they are about to make a mistake, utilising virtual objects. In the end, these ideas were implemented during the Realisation Phase and a prototype was built and evaluated with an expert using Vuzix AR glasses.

This research shows promise in increasing efficiency and effectiveness of batch picking processes. It is worth to note that the result of this research is a preliminary attempt of integrating AR in warehousing. Subsequently, advancement in hardware and software is desired for this solution to be realistically applied.

# <span id="page-12-0"></span>**2 Background Research**

# <span id="page-12-1"></span>**2.1 Order Picking**

There is a clear definition for order picking process. [Giannikas, Lu, Robertson, and](https://www.zotero.org/google-docs/?Q40AOF)  [McFarlane \(2017\) and Grosse, Glock, and Neumann \(2015\)](https://www.zotero.org/google-docs/?Q40AOF) define order picking as the process of retrieving items, or stock-keeping units (SKUs), from their storage locations in the warehouse in order to fulfil customers' orders. It is the last step before the orders are delivered to the customers.

Order picking is one of the most important processes in warehouse operations. It is responsible for about 50% of the total operating costs of a warehouse [\(Abbasi, 2011;](https://www.zotero.org/google-docs/?fd3LCQ)  [Grosse et al., 2015\).](https://www.zotero.org/google-docs/?fd3LCQ) Additionally, [Giannikas et al. \(2017\)](https://www.zotero.org/google-docs/?qMS5OX) show that, from several articles, order picking accounts for an even bigger percentage, ranging between 55% and 70%. For this reason, it is safe to say that order picking is the most labour-intensive and time consuming process in warehousing.

### **Types of Order Picking**

Order picking systems can be classified into two types, *picker-to-parts* and *parts-topicker* systems. [Giannikas et al. \(2017\)](https://www.zotero.org/google-docs/?Jq9kRC) describe picker-to-parts as a system where the picker travels to the assigned storage locations and retrieve the requested items. Depending on the type of pickers being used (humans or machines), this system can be either manual or automated [\(de Koster, Le-Duc, & Roodbergen, 2007\).](https://www.zotero.org/google-docs/?vRU7LY) [Giannikas](https://www.zotero.org/google-docs/?OKljUe)  [et al. \(2017\)](https://www.zotero.org/google-docs/?OKljUe) describe parts-to-picker as a system where the requested items are brought (in a pallet or bin) to a picking location. This system is normally automated, as it includes automated storage and retrieval systems [\(de Koster et al., 2007\).](https://www.zotero.org/google-docs/?OVWyPs)

Picker-to-parts system consists of several variants. The basic ones include *batch picking* (picking by article) and *discrete picking* (pick by order). [De Koster et al. \(2007\)](https://www.zotero.org/google-docs/?ou4zN3) state that in batch picking, multiple orders are filled simultaneously by picking items from several locations in a warehouse and sorting them into order bins for distribution. For this type of picking, pickers have to bring a cart that carries multiple bins assigned for multiple orders. While in discrete picking, items of one order are picked before the next order is picked.

### **Factors Affecting Order Picking Performance**

Several studies show that order picking efficiency affects the evaluation of the performance of the Warehouse Management System (WMS). [Abbasi \(2011\) and](https://www.zotero.org/google-docs/?ZDt7Mg)  [Grosse et al. \(2015\)](https://www.zotero.org/google-docs/?ZDt7Mg) state that order picking has a direct effect on customer service level. Additionally, [Reif and Walch \(2008\)](https://www.zotero.org/google-docs/?rd6GJD) suggest that mistakes that occur in order picking processes will influence the quality of delivery and the relationship between clients and suppliers, hence leading to a negative influence on the business' image and possibly on its financial status. This proves the importance of increasing the efficiency of order picking processes.

Several factors should be taken into account to improve the effectiveness of order picking. [Giannikas et al. \(2017\)](https://www.zotero.org/google-docs/?DZzKPX) identify two main approaches to maximize the service level of order picking, such as:

- *Storage optimisation* refers to "the way items are stored so that can be easily and quickly retrieved during picking" and it is often done by *zoning* [\(Giannikas](https://www.zotero.org/google-docs/?zCEXog)  [et al., 2017\).](https://www.zotero.org/google-docs/?zCEXog)
- *Picking optimisation* refers to the optimisation of the order picking itself by taking *batching* and *routing policies* into consideration [\(Giannikas et al., 2017\).](https://www.zotero.org/google-docs/?2uSNfs)

In a similar fashion, both [Grosse et al. \(2015\) and Yu and de Koster \(2009\)](https://www.zotero.org/google-docs/?IgGlz8) listed five possible factors that affect the performance of order picking, namely:

- *Layout design* refers to the number of blocks in the picking area along with the amount and size of aisles in each block as well as the shelf layout.
- *Storing refers to the allocation of items to their storage locations in the picking* area based on certain characteristics.
- *Zoning* refers to the division of picking areas into multiple zones and assigns order pickers to each zone.
- *Batching* refers to the consolidation of orders.
- *Routing* refers to the movement of the order pickers through the warehouse and the sequence of order picking.

In addition, [de Koster et al.](https://www.zotero.org/google-docs/?MKlGgj) (2007) provide a comprehensive literature on the five factors mentioned above.

### **Existing Modalities of Order Picking**

### *Pick-by-Paper*

Pick-by-paper is a rather conventional method. The picker uses a printout containing product details and their locations [\(Guo et al., 2015\).](https://www.zotero.org/google-docs/?wyYsEY) [Guo et al. \(2015\)](https://www.zotero.org/google-docs/?hOfrpx) point out that pick-by-paper method has the advantage of simplicity and having low implementation cost. However, the list could be difficult to read or interpret especially if long product numbers are being used.

### *Pick-by-Vision*

1

Pick-by-Vision method tested by Schwerdtfeger & Klinker (2008) utilised a headmounted display and infrared cameras hanging above the shelves (for tracking purposes). This study focused on guiding pickers to the correct pick bin<sup>1</sup>, where they should pick the item from, on the rack. The infrared cameras were used to get 3D geometries, which were then used to develop visualisations. One of the visualisations featured 3D tunnels that guide pickers to the correct pick bin. Other visualisations featured a horizontal arrow pointing perpendicularly to the correct pick bin, and a frame that highlights the correct pick bin. These visualisations can be seen in *[Figure 2.1](#page-14-0)*. The result of this research showed that no errors were made during the tests conducted, regardless of which visualisations were used (Schwerdtfeger & Klinker, 2008).

<sup>1</sup> Pick bins refer to where the item should be picked from. Some warehouses that deal with very small items use bins on the racks.

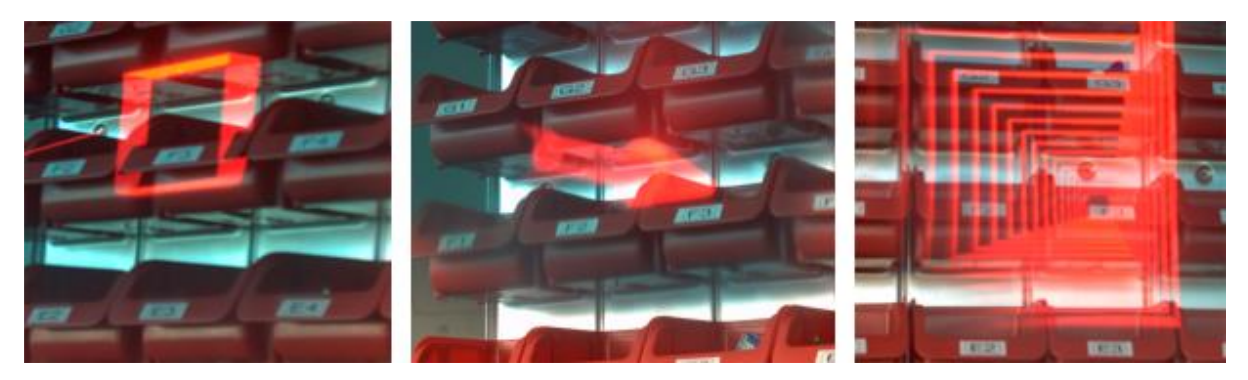

*Figure 2.1 – (Left) Frame highlighting the pick bin; (Middle) Horizontal arrow pointing perpendicularly to the pick bin; (Right) Tunnel showing the pick bin. (Schwerdtfeger & Klinker, 2008).*

### <span id="page-14-0"></span>*Pick-by-Light*

Pick-by-light is a method that utilised light cues to support order pickers [\(Vries, Koster,](https://www.zotero.org/google-docs/?OomhVN)  [& Stam, 2016\).](https://www.zotero.org/google-docs/?OomhVN) Usually, pick and order bins are attached with a small LED display, push buttons and an LED light. When an item should be picked up from a certain location, the light would light up and the display would show the quantity that should be picked (see *[Figure 2.2](#page-14-1)*). Then, pickers would press a button to indicate that they picked from the right location. Furthermore, another light would light up on the order bin to show pickers where the item(s) should be placed (see *[Figure 2.3](#page-15-0)*). More advanced systems use sensors instead to detect picker's hand movement when picking.

<span id="page-14-1"></span>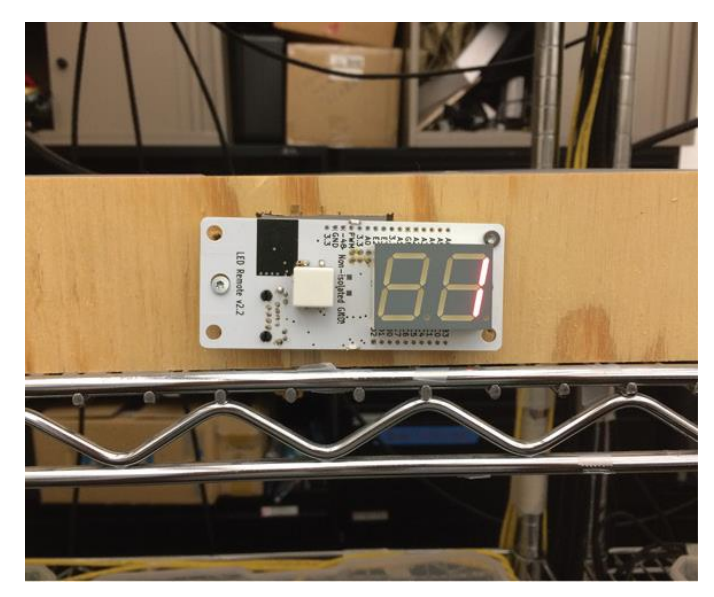

*Figure 2.2 – Pick instruction in pick-by-light system [\(Guo et al., 2015\).](https://www.zotero.org/google-docs/?wyYsEY)*

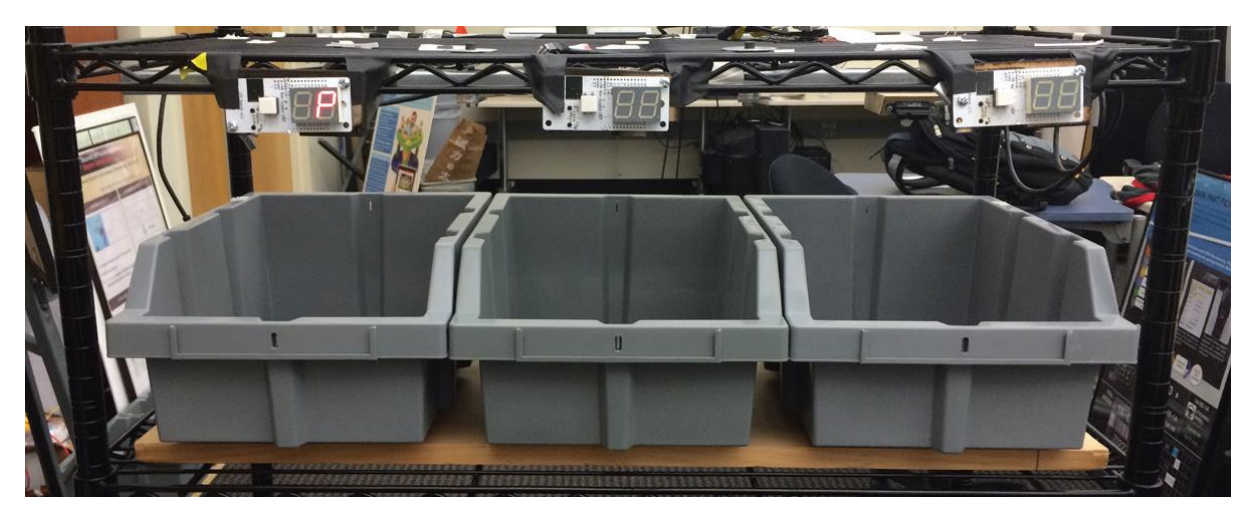

*Figure 2.3 – Instruction of where to place (P) the item [\(Guo et al., 2015\).](https://www.zotero.org/google-docs/?wyYsEY)*

### <span id="page-15-0"></span>*Pick-by-Voice*

Pick-by-voice is a common method used in warehouses. Order pickers are equipped with a headset that has a microphone (see *[Figure 2.4](#page-15-1)*). They receive verbal instructions through the headset. Voice recognition is also used for e.g. confirming location, pick item and quantities. Previously conducted experiments show that, when compared with hand-held scanners, nearly all errors were eliminated when using this method (Dujmešić, Bajor, & Rožić, 2018). Moreover, the use of pick-by-voice increased the productivity of a warehouse by 70% which contributed to 20% improvement of the whole process (Dujmešić et al., 2018).

<span id="page-15-1"></span>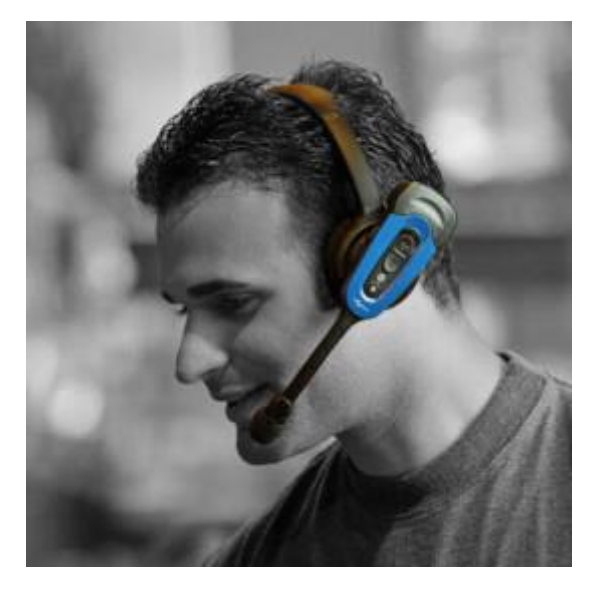

*Figure 2.4 – Voice Picking headset.*

### *Cart-Mounted Display (CMD)*

As seen in *[Figure 2.5](#page-16-0)*, pick-by-CMD is a method that "displays a graphical representation of the picks on the order cart" [\(Guo et al., 2015, p.17\).](https://www.zotero.org/google-docs/?no6OG1) It seems that instrumenting the order cart is more effective and cheaper compared to instrumenting each shelves with pick-by-light systems.

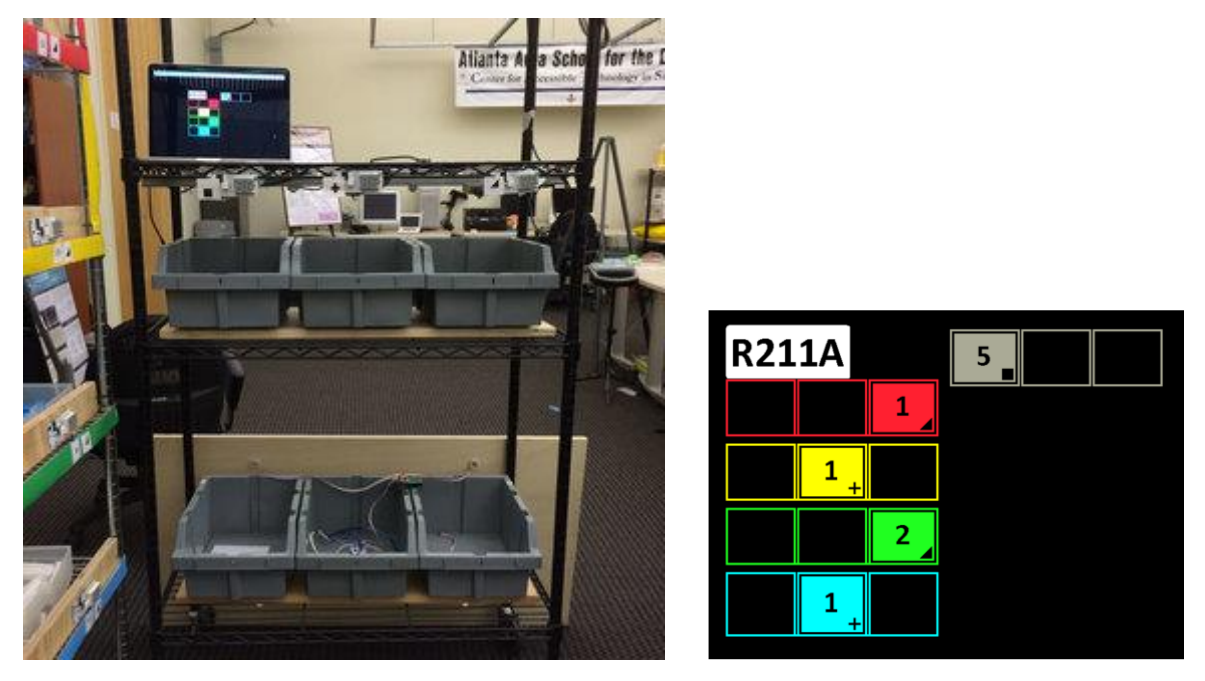

*Figure 2.5 – (Left) Cart-mounted display setup; (Right) Graphical representation of the cart (Guo et al., 2015).*

### <span id="page-16-0"></span>*Heads-Up Display (HUD)*

HUDs are the same as head-mounted displays. In this method, the picker is equipped with a HUD that shows picking charts for each shelving unit (see *[Figure 2.6](#page-16-1)*). After the picker drops items into the order bins, the HUD shows the next picking chart. The picking chart graphics shown in HUD is the same with CMD.

<span id="page-16-1"></span>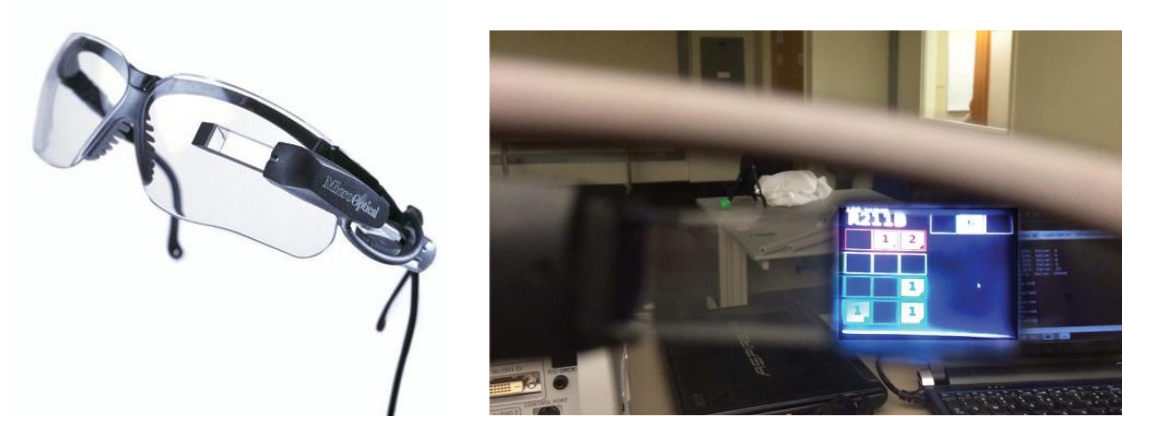

*Figure 2.6 – (Left) MicroOptical SV-3; (Right) View through the SV-3 display (Guo et al., 2015).*

### *Radio Frequency Scanning Devices*

This technology uses handheld terminals that can scan barcodes and also provide real time data to pickers. This handheld terminal is also connected to the WMS. RF scanning devices have been used since 1980s, and has become the most widely used order picking technology due to its flexibility. Moreover, this technology can be used in different warehouse operations, not just order picking [\("Order Picking Technologies |](https://www.zotero.org/google-docs/?LIbpTC)  [Voice | Pick Light | RF | MWPVL," n.d.\).](https://www.zotero.org/google-docs/?LIbpTC)

### <span id="page-17-0"></span>**2.2 Augmented Reality**

The definition of augmented reality (AR) is rather simple. [Cirulis and Ginters \(2013\),](https://www.zotero.org/google-docs/?XPItqB)  [Hanson, Falkenström, and Miettinen \(2017\) and Stoltz et al. \(2017\)](https://www.zotero.org/google-docs/?XPItqB) define AR as the combination of the real world and virtual environment in real time. Whereas [Azuma](https://www.zotero.org/google-docs/?0MYnrx)  [\(1997\)](https://www.zotero.org/google-docs/?0MYnrx) provides a more detailed and well-established definition of AR. He defines AR as systems that (i) operate interactively in real time, (ii) combine virtual and reality and (iii) integrate in 3D environment. In brief, AR is an interactive system that combines physical and virtual world in a 3D environment operating in real time.

### **Opportunities and Barriers**

The future adoption of AR use in warehousing depends on several features. Stoltz et al. (2017) conducted an interview that resulted in seven important requirements from practitioners. The first requirement is related with user interface, which should be user friendly and easy-to-use with minimum interactions. Also, the use of the UI should not require special knowledge. Comfort is also an important requirement. Scanning activities should be quick and accurate. Moreover, the screen should be big enough to ease the reading of information. Battery is still a big technical concern of AR glasses, and consequently, practitioners would like no additional devices needed to be worn for the battery to last longer. Finally, the device should be robust and easy to programme. In general, most interviewees generally saw good potential in the use of AR in warehouses.

Furthermore, Stoltz et al. (2017) proposed potential benefits and barriers of using AR in warehouses. The use of AR in warehousing may reduce error rates, so re-picking may not be needed. The device can show the next steps thus limiting the need for decision makings. There is no need to remember what needs to be done because, again, the device will show it on the screen. So, in case the picker is disturbed, there would be no impact on the picking process. With image recognition, double checking can be done automatically. AR offers more flexibility, and possibly safety as they are hands-free.

The possible downside of using AR for order picking may lie on its hardware limitations. The battery is not yet capable for long hours of use, yet. Processors might overheat. There could be software challenges as well, for example, unstandardised programming language. There might be comfort issues raised by the users, or the unwillingness to use the device at all due to privacy issues. Moreover, the cost of ownership of this technology is still quite high.

# <span id="page-18-0"></span>**2.3 State of the Art: Existing Use of AR in Order Picking**

### **DHL Vision Picking<sup>2</sup>**

Together with Ricoh and Ubimax, DHL successfully carried out a pilot project testing the use of smart glasses for batch picking. The pilot test was conducted in the Netherlands. Order pickers received task information through the graphics displayed on the screen (see *[Figure 2.7-](#page-18-1)Top*). *[Figure 2.7](#page-18-1) (Top)* shows that the trolley is also displayed graphically. In *[Figure 2.7](#page-18-1) (Bottom)*, it can be seen how the pickers received instructions on how many items should be put in which order bins. They claim to have resulted in a 25% increase in efficiency of order picking process [\(Hammerschmid,](https://www.zotero.org/google-docs/?4uiJIM)  [2017\).](https://www.zotero.org/google-docs/?4uiJIM) Furthermore, they received positive feedback from the pickers as they benefit from the hands free approach [\(Hammerschmid, 2017\).](https://www.zotero.org/google-docs/?iiK9Ae)

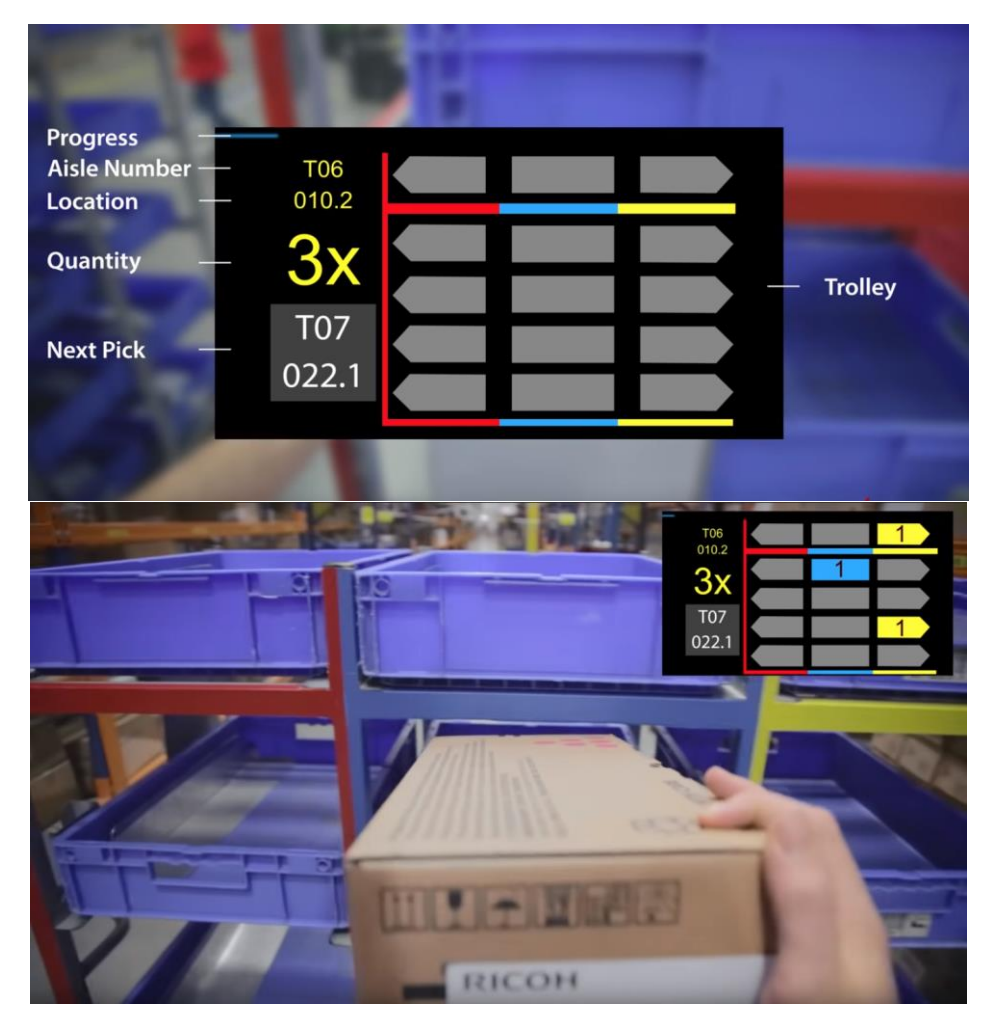

<span id="page-18-1"></span>*Figure 2.7 – (Top) Graphics display showing task information, including the trolley setup. (Bottom) The instruction of how many items should be put in which order bins.*

<u>.</u>

<sup>2</sup> *<https://youtu.be/I8vYrAUb0BQ>*

### **Picavi<sup>3</sup>**

The system provides overview of important information in real time. It guides the picker to the right location, where they can scan the barcode to confirm the pick. Picavi is also constantly connected to the WMS or ERP ("Picavi - [Pick-by-Vision -](https://www.zotero.org/google-docs/?qPhTTG) A [new perspective on Intralogistics," n.d.\).](https://www.zotero.org/google-docs/?qPhTTG) This method was applied in a warehouse in Belgium, meaning that the system worked. However, the user interface (see *[Figure](#page-19-0)  [2.8](#page-19-0)*) does not look user-friendly, because there are too much letters there.

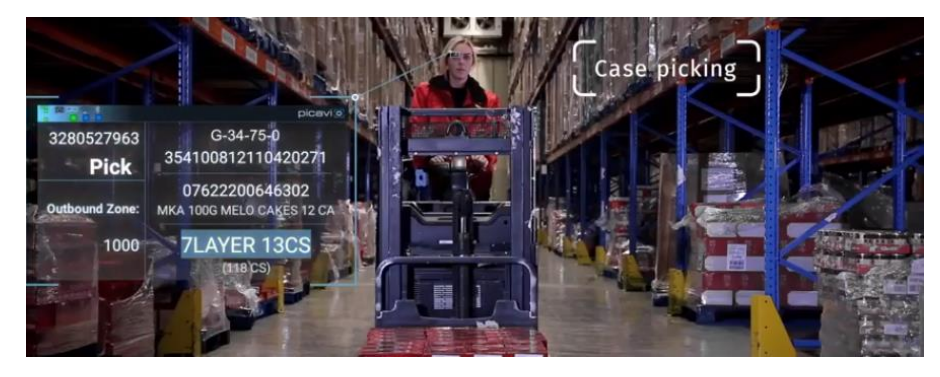

*Figure 2.8 - Picavi user interface*

### <span id="page-19-0"></span>**Generix Group AR glasses<sup>4</sup>**

The smart glasses connect pickers to the WMS by posting the information on the screen. This technology was used in an order picking process in a warehouse of a leading spare parts sales on the internet, Oscaro.com. As can be seen in *[Figure 2.9](#page-19-1)*, the system guides the user to the correct location of the item, and then a small square shows up to show the item to be picked. The user interface looks simpler compared to the user interface by Picavi.

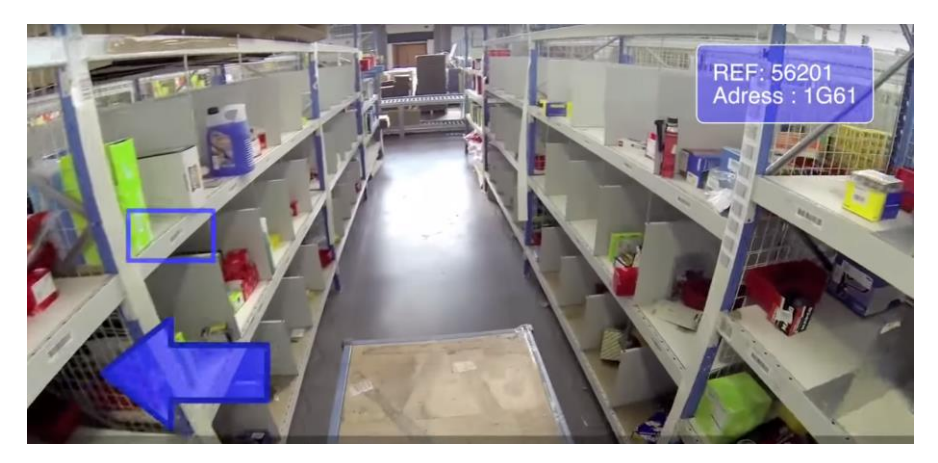

*Figure 2.9 - User interface of smart glasses by Generix Group*

<span id="page-19-1"></span>1

<sup>3</sup> *<https://youtu.be/g1afM9asUOo>*

<sup>4</sup> *https://youtu.be/whT\_K5ywaIE*

### **Knapp - KiSoft Vision<sup>5</sup>**

The system by Knapp navigates its users by using arrows and a distance meter shown directly in their field of vision. It also displays important information needed, such as a picture of the item that should be picked and also the quantity. The system also has a count feature that is automatically reduced whenever an item is picked *[Figure 2.10](#page-20-1) (Right)*. Compared to the others, the user interface seen in *[Figure 2.10](#page-20-1)* also looks quite simple especially because it uses a visual-based approach.

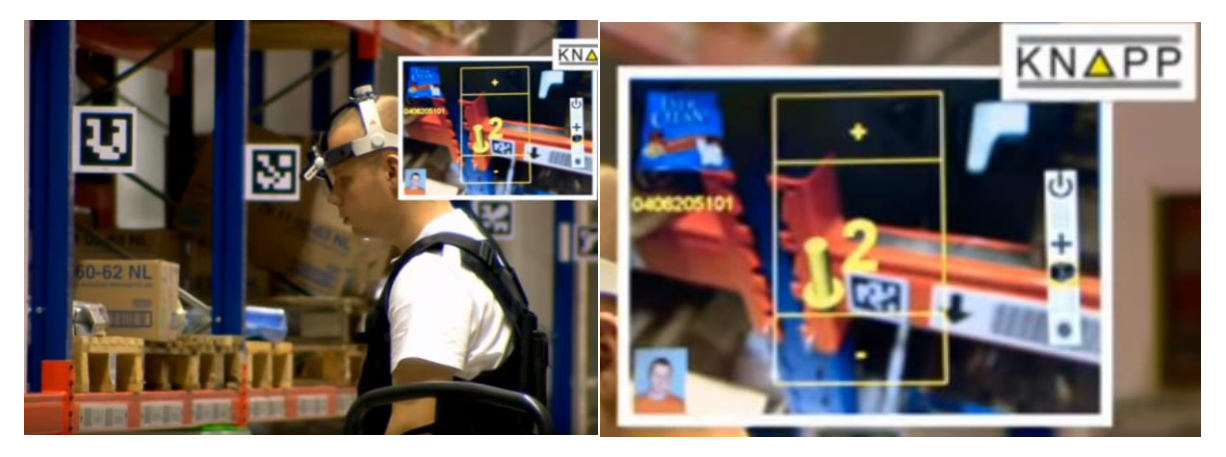

*Figure 2.10 - (Left) Shows the device and location markers in the warehouse. (Right) Shows what the picker sees through the glasses*

### <span id="page-20-1"></span>**Summary of State of the Arts**

The result of the state of the art research shows that the application of augmented reality in order picking is not new, as many technological companies have experimented with it. It was summarised that DHL's Vision Picking is the most complete compared to the other systems. DHL's Vision Picking focused on both informing the picker of the pick location and quantity, and guiding the picker on where to place the items they picked. While the other systems by Picavi, Generix Group and Knapp only focused on informing the picker of the pick location and quantity. In terms of user interface, Knapp and Generix Group are simpler compared to the others. Moreover, Knapp's count feature is an interesting way of validating the amount of items picked.

### <span id="page-20-0"></span>**2.4 Problem Statement**

The research conducted on the application of augmented reality in batch picking process is quite limited. As mentioned before in section [2.1](#page-12-1) about batch picking, pickers filled multiple orders simultaneously in one route. It was also mentioned that pickers have to carry a cart carrying multiple bins that are assigned for different orders, because they are picking by items instead of picking by order. This means that during the process of batch picking, pickers have to place the items they picked into the correct order bins. This is what is missing from most of the state of the arts found in section [2.3,](#page-18-0) the process of guiding pickers to the correct order bin and validating that pickers did place items in the correct order bin. The state of the arts found were mostly

<u>.</u>

<sup>5</sup> *https://youtu.be/BWY8uFlteIM* 

applied in discrete order picking process. Hence, most of these state-of-the-arts focused on guiding pickers to the location of the items they have to pick and validating that the items pickers picked are correct. The aspects mentioned above regarding guiding and validating picker's actions seem to be missing as well from the list of factors that affect order picking performance by [Giannikas et al. \(2017\)](https://www.zotero.org/google-docs/?DZzKPX), [Grosse et al.](https://www.zotero.org/google-docs/?IgGlz8)  [\(2015\) and Yu and de Koster \(2009\)](https://www.zotero.org/google-docs/?IgGlz8) in section [2.1.](#page-12-1)

DHL's Vision Picking was applied in batch picking, since a cart with multiple bins can be seen in *[Figure 2.7](#page-18-1)* as well as the graphical representation of the cart on the screen. DHL's Vision Picking is a perfect example for this project. The user interface is quite simple. However, they did not implement the process of validating the pickers on placing items in the correct order bin.

This project aims to find out how AR can support pickers so that there would be zero faults during the picking process and after leaving the picking location. This can be achieved by implementing the guiding and validating process of picker's actions into the prototype and improving the user interface of the AR system. It is best to incorporate the guidance technique from DHL's Vision Picking shown in *[Figure 2.7](#page-18-1) (Bottom)* and the simple, visual-based approach user interface from Generix Group (see *[Figure 2.9](#page-19-1)*) and Knapp – KiSoft Vision (see *[Figure 2.10](#page-20-1)*).

# <span id="page-22-0"></span>**3 Methods and Techniques**

# <span id="page-22-1"></span>**3.1 Creative Technology Design Process**

The 'Design Process of Creative Technology' (Mader & Eggink, 2014) is a method that is often used in graduation projects of Creative Technology students of University of Twente. Described in the literature, this design process consists of four phases; Ideation, Specification, Realisation and Evaluation. As can also be seen in the diagram, each of these phases are also described as an iterative process, meaning there is space for some reconsiderations of design choices or ideas.

In the Ideation Phase, early ideas are evaluated together with experts, clients or users. The way of working of the users should also be understood, hence the need for observations at the warehouse. This observation results in user stories that describe the current way of working of the users. An interview with the expert is also performed. Moreover, a stakeholder identification is performed to find out who the end users are. As described by Mader & Eggink (2014), the "result of the Ideation Phase is a (more) elaborated project idea, together with the problem requirements", including ideas on experience and interaction.

The Specification Phase develop this result into a more solid concept. This phase includes an early prototyping phase to explore the design space. Then, experience and functional specifications are written based on the result of the observation in the Ideation Phase. This is followed by creating user scenarios that describe the use of augmented reality in picking processes.

During the Realisation Phase, an actual prototype is designed and built based on the requirements and specifications. The Realisation Phase includes designing the system and implementations of these ideas.

Following that is the final phase of the design process, the Evaluation Phase. It consists of several methods of evaluating the prototype built in the previous phase. Functional testing is an internal evaluation method which addresses the requirements made, and it could be performed in this phase. The more obvious way of evaluation is user testing, which will also be performed in this phase.

Last but not least, conclusions will be drawn based on the evaluations. Discussions will be discussed, followed with descriptions of future research.

# <span id="page-22-2"></span>**3.2 Expert Interviews**

A semi-structured interview was conducted in the very beginning of the Ideation Phase. The interview was conducted with Gerben Hillebrand. This interview was conducted to find out everything there is to know about the topic, such as the batch picking methods used in the warehouse, the technologies that were used, and many more. Since it was a semi-structured interview, several topics were picked beforehand to be discussed in the interview. This method of interview was chosen because it allows for the interviewee to bring up new topics.

# <span id="page-23-0"></span>**3.3 Observations**

Understanding the daily practice of the users is important. Information gathering comes in various ways. There are four general methods of collecting gathering information in research, such as individual interviews, focus groups, observations and action research ("3. Methods of collecting qualitative data," n.d.). Observations were chosen to be conducted during the ideation phase. It was conducted to closely watch the process of batch picking, and have a taste of what actually happens in the process.

According to McLeod (2015), there are three observational methods that exist, controlled, naturalistic and participant observations. As the name suggests, controlled observations are usually structured. Meaning, all variables are regulated by the researcher, like where the observations take place, who the participants are, and in which circumstances. The procedure is standardised. This observation method fits best in a study where it is clear already which behaviours to observe (e.g. in a psychology lab).

Naturalistic method involves observing "spontaneous behaviour of participants in [their] natural surroundings." (McLeod, 2015). This observation method is completely different than controlled observations. McLeod (2015) said that the difference between naturalistic and controlled observations is like "studying wild animals in a zoo and studying them in their natural habitat". Naturalistic method enables researches to observe behaviour flow in its own area, or setting. Moreover, this method is frequently used to generate new ideas. However, the result of this method usually cannot be generalised in society since it is often conducted with only a small scale of participants, hence a lack in representative sample. Variables are unable to be controlled too, suggesting a lower reliability

Participant observation is a method where normally the researcher becomes part of the group that they are studying, joins in their daily activities in order to "get a deeper insight into their lives" (McLeod, 2015). This method can be overt or covert. Overt is when the researcher explains the research aim to the group and let them know they are being observed. While covert is when the method is carried out under cover, taking a false identity and role, much like the *Undercover Boss* show.

Given the explanations of each observation methods, the naturalistic method is the most suitable for this research. The controlled method is not suitable for this research since the observation is conducted at an early stage (Ideation Phase). Meanwhile, the participant observation is too time consuming. The naturalistic observation was conducted by, first, studying the environment, and then the whole process of batch picking.

# <span id="page-23-1"></span>**3.4 PACT Scenarios**

PACT scenarios were written in the Ideation Phase and Specification Phase of this research. The results of the observation were used as input for the user scenario in the Ideation Phase and elaborated it in the user story. User stories were used to visualise the experience of what the pickers do. On the other hand, the PACT scenario in the Specification Phase were written to concretise the ideas that were generated in

the Ideation Phase. PACT is a framework that prioritises the importance of people (users), activities, context and technology. A user story was written afterwards based on these four components.

### <span id="page-24-0"></span>**3.5 Requirements & MoSCoW**

Product requirements were written at the end of the Ideation Phase. It was written to determine which functionalities should be implemented in the final product, which in this case, is a prototype. These requirements were evaluated with an expert in the Evaluation Phase. An internal evaluation on these requirements was conducted as well.

Due to time constraints of this project, not all requirements can be applied in the prototype. The most important requirements were established first in order to have a prototype that meets the user's needs. The MoSCow method was used to prioritise the requirements (Mulder, 2017). Ergo, all the requirements were categorised into four categories such as the *Must haves*, *Should haves*, *Could haves*, and *Won't haves*. The *Must haves* and *Should haves* were implemented in the prototype of this project.

# <span id="page-24-1"></span>**3.6 Evaluation**

Evaluation procedure was conducted to examine the requirements listed in the Ideation Phase. An evaluation with an expert was also performed. This evaluation process examined whether the prototype would be useful in picking processes in the future. The evaluation was conducted in two phases, functional testing and user testing.

Functional testing included an internal evaluation. The internal evaluation tested all MoSCoW requirements with the prototype. The evaluation with the end user or expert considered their expectations towards the prototype and whether the prototype met their expectations.

The user evaluation was conducted to test the usability of the prototype. It was tested in the main situation where they have to put the order items in the bin. It was an open evaluation. This method allowed the user to talk as they go through the prototype.

# <span id="page-25-0"></span>**4 Ideation**

# <span id="page-25-1"></span>**4.1 Stakeholders**

### **Research stakeholders**

Gerben Hillebrand and CaptureTech Corporation BV are considered as major stakeholders of this research. The result of this research will benefit the company in a way that it helps them move a step further in their research on the use of AR in warehousing. Hillebrand contacted University of Twente, as a technical university, to give its students the chance to develop a solution for minimising errors in batch picking processes using AR. Even though the university is indirectly involved, it is considered as one of the stakeholders as well. It acts as a middle person, thus benefits from a positive research outcome. Although a negative research outcome may cause a negative image towards the university.

### **Product stakeholders**

Regarding the end product (or prototype) of this research, the order pickers are considered as major stakeholders. They are the ones who will interact with the system and benefit from it. Companies would also benefit from this system, which would make them stakeholders too.

### **Potential Users**

The project is initiated by Gerben Hillebrand to find out how AR can support the minimization of errors in batch picking processes. In this case, errors made by the order pickers. Hence, these order pickers are the main and only user group. The system is designed to assist them in batch picking tasks.

# <span id="page-25-2"></span>**4.2 Observations**

An observation was performed at the warehouse of IDEXX Europe B.V. The process of batch picking was the main focus of the observation. These observations included which method(s) was being used, how orders were assigned to the pickers, the process of batch picking itself (from beginning to the end), and the different kinds of errors that occurred.

### <span id="page-25-3"></span>4.2.1 General observation

The warehouse is divided into several zones. These zones are categorised based on the size of the items. This observation focused on the smaller items, where forklifts are not required. There warehouse also has a picking area inside a giant freezer. For batch picking of small items, a triple-row cart was used to carry fifteen bins (see *[Figure 4.1](#page-26-1)*). Each bin was assigned to one customer order. The batch picking process used a combination of paper, handheld scanner terminal and voice recognition. Thus, the pickers were equipped with a handheld scanner terminal and a headset.

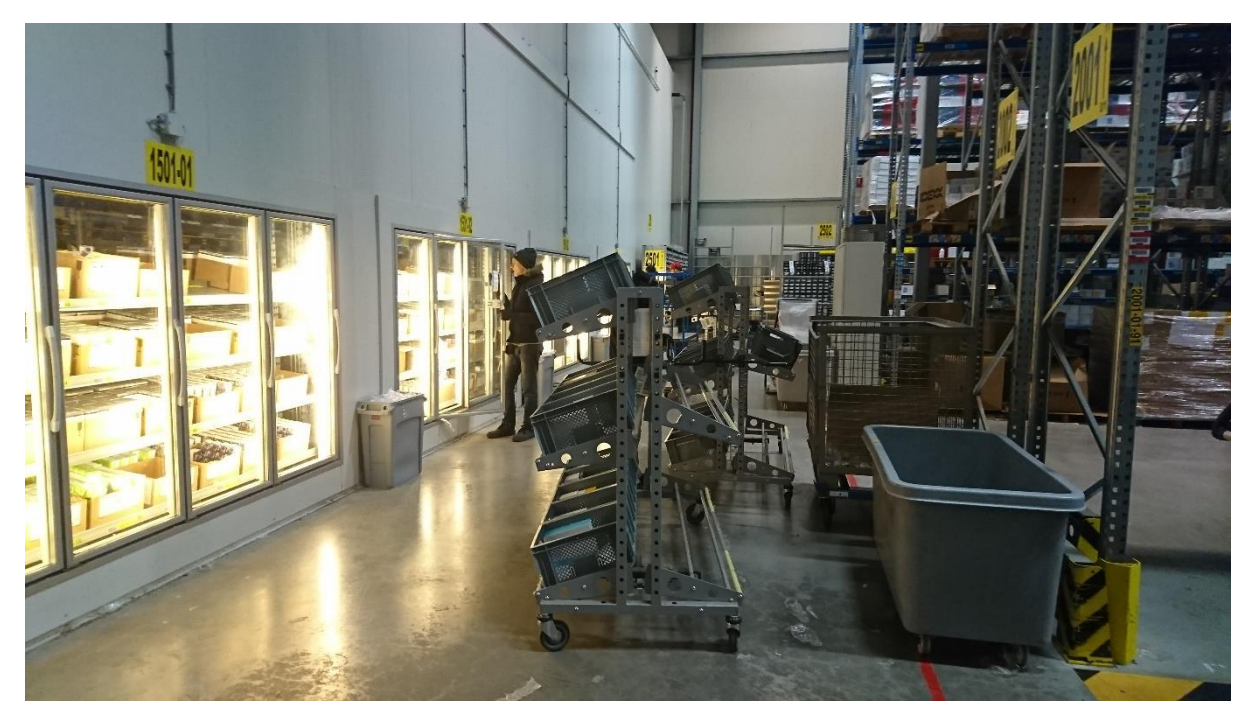

*Figure 4.1 – Picking cart carrying order bins*

### <span id="page-26-1"></span><span id="page-26-0"></span>4.2.2 The Batch Picking Process

The batch picking process starts with the process of pairing the orders and bins. In this pairing process, pickers match the orders and bins by scanning the barcode of the orders and the bins using the handheld scanner. Orders and bins must be matched because the system needs to know which bin is assigned to which order.

After all orders are matched to their respective bins, picking instructions are given through the headset (voice picking). It also provides the location of the items. Upon arrival at a certain pick location, the picker must mention a check digit code (the digit '10' shown in *[Figure 4.2](#page-27-1)*) to confirm they are at the correct location. The picker confirms this verbally using voice recognition. When location is confirmed, the picker is provided with a pick quantity. The picker has to, again, verbally confirm this pick quantity. Then, the bin number is given to the picker along with the quantity that has to be put in it, and the picker has to confirm this verbally as well. When this is finished, the system provides the next picking information to the picker until all orders are fulfilled. When all orders are completed, the picker takes the cart to the packaging area, where orders are also re-checked.

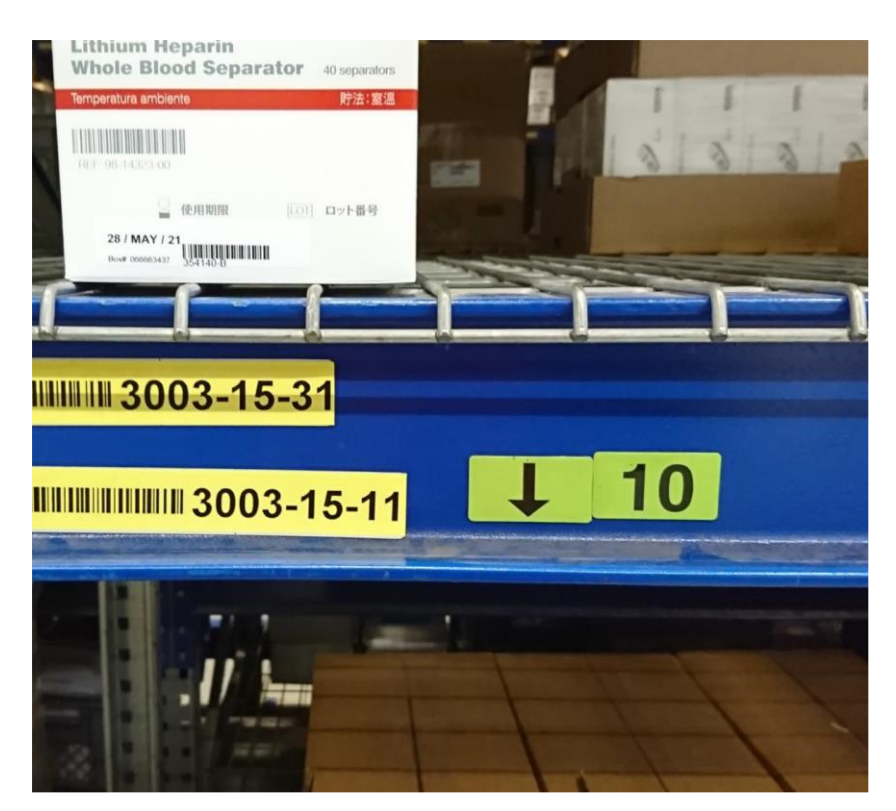

*Figure 4.2 – An example of a special digit code is shown by the number '10'*

### <span id="page-27-1"></span>**Errors**

There are two reasons why errors could happen, a bug in the software and human error. It is possible that sometimes the software is at fault. For instance, an error where the system provides order information that has already been picked. But, this is not the main focus of the project. The other reason, however, is the focus of the project. Human errors where pickers put the item(s) in the wrong bin, or when they put the item(s) with the wrong quantity, do happen quite often. Without physical confirmation, of which the current system does not have, it is difficult to prevent this error from happening.

Despite of that, with the system that the warehouse is currently using, the percentage of accuracy is already quite high. Even before they used voice recognition technology, the percentage of accuracy was more or less the same.

### <span id="page-27-0"></span>4.2.3 User Scenario

To make the observations at IDEXX Europe B.V. clearer, a user story was written. This user story described the way order pickers worked in the warehouse. The story was written using PACT method.

### 4.2.3.1 *PACT Analysis*

**People:** An order picker, 28 years old, working for two years at the warehouse.

**Activities:** Receive verbal instructions and perform batch picking processes in the warehouse.

**Context**: Batch picking process in the warehouse of IDEXX Europe B.V.

**Technology:** The order picker uses a handheld scanner terminal to scan order lists and bin numbers, and a headset equipped with microphone and voice recognition to receive verbal instructions and mention code words.

### 4.2.3.2 Scenario

John has been working in the warehouse as an order picker for almost two years. His task is to listen and follow instructions of which order items to pick. It is 8:00 AM in the morning and he is about to start. He sees a picking cart with empty bins, and so he takes it with him. He goes to the printer to get 15 order lists since there are 15 bins on the picking cart. He put one order list on each bin. Using the handheld scanner terminal, he scans the barcode of the order list, then the barcode of the bin that it is in. He repeats this for the other 14 order lists and bins. These scanning activities are performed to assign an order list to a bin, and are recorded by the system.

After John completed all necessary scans, he is ready to begin the batch picking process. Through the mic of the headset, he mentions a code word telling the system that he is ready to receive pick instructions. Subsequently, he starts receiving pick instructions. Firstly, he receives a specific location in the warehouse where he needs to go. When John arrives, he mentions a check digit code shown on the shelf (see *[Figure 4.2](#page-27-1)*) to confirm that he is in the right location. Afterwards, he receives the pick quantity and the bin number. John needs to confirm both of these again too.

The batch picking process happens inside a giant freezer in the warehouse. The same process happens again. The difference is, this time he picks up several quantities of the same item that needs to be put in several different bins. In this process, he receives the bin number and the quantity. Then, John confirms it verbally, mentioning the quantity and the bin number.

### <span id="page-28-0"></span>4.2.4 Observation Conclusion

It can be concluded that errors occurred when pickers are placing the items into the order bins. Sometimes they place items into the wrong order bin, resulting in faulty picks. Even though pickers confirmed that they placed the item in the correct order bin, what happens is that what they confirmed to the system is different than what they actually do. Moreover, physical confirmation is also absent during the picking process. Only verbal confirmation is available.

Therefore, a more sophisticated guidance or warning system is needed to prevent such mistake from happening. On top of that, physical confirmation is also needed to make sure pickers did put the items they picked in the correct order bin.

# <span id="page-28-1"></span>**4.3 Idea Generation**

As mentioned before, the goal of the project is to find out how augmented reality can help prevent human errors during batch picking processes. Based on the information gathered from state-of-the-art research, observation and expert interview (conducted early in the project) regarding how current batch picking process goes, a more sophisticated guidance and/or warning system is needed. The guidance feature from DHL's Vision Picking is a good example (see *[Figure 2.7-](#page-18-1)Bottom*). It informs the picker in which order bin the items should be placed. As a result, two concept ideas on how AR can be used as a guidance and a warning were generated and described below.

### **AR as a guidance**

This concept idea focuses on providing a simple guidance to the user. This concept is based on the guidance feature from DHL's Vision Picking, but it has a more direct approach by utilising virtual objects. The idea was to guide them to the right order bin after they received the order bin number. Several methods can be used for this idea. For example, using a simple green square in front of the right bin (see *[Figure 4.3a](#page-29-0)*). A similar example is to use an animated 3D arrow pointing to the right order bin instead (see *[Figure 4.3b](#page-29-0)*). A more complicated method would be to use a 'tunnel' that can change in length depending on how far the user is standing from the bin (see *[Figure](#page-29-0)  [4.3c](#page-29-0)*). Another interesting idea is to give the correct bin a new colour virtually, for instance, green (see *[Figure 4.3d](#page-29-0)*).

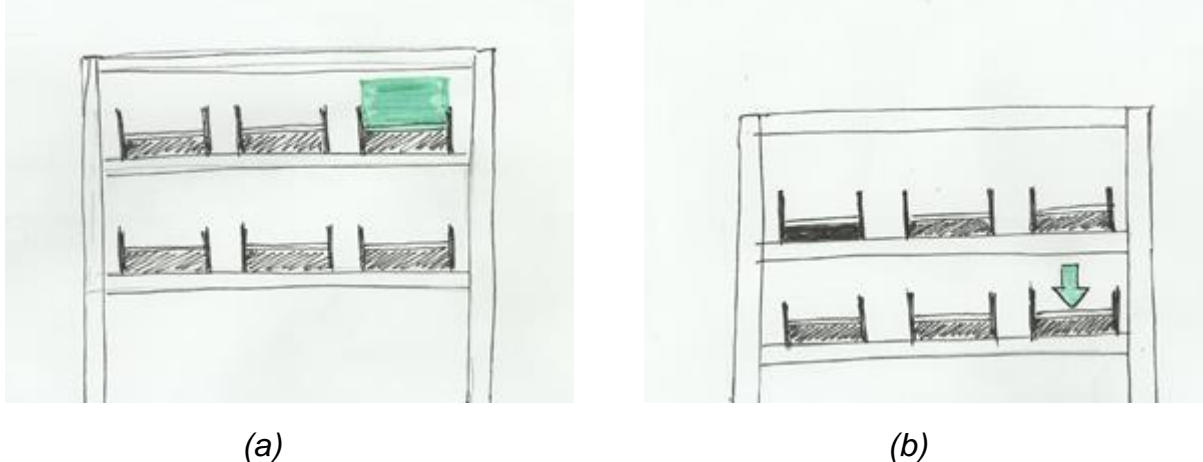

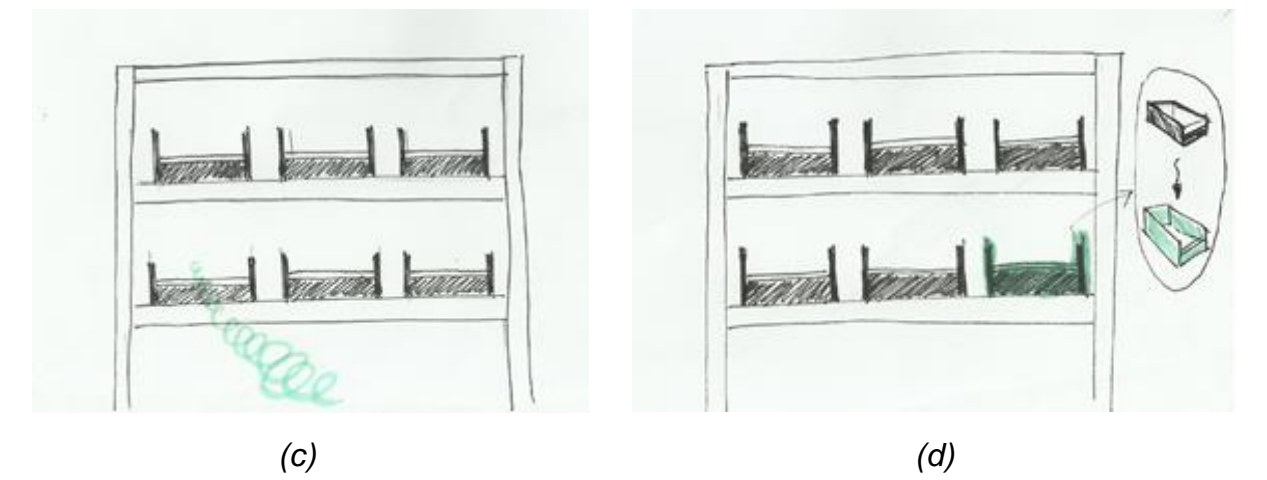

*Figure 4.3 – Several ideas of augmented reality as guidance*

### <span id="page-29-0"></span>**AR as a warning**

AR as a warning focuses on giving feedback to the user only when they are about to make a mistake. Basically, the idea was to have a hand tracking system that tracks user's hand and warn them if they are about to make a mistake (when user's hand is in front of the wrong order bin). All ideas can be seen in *[Figure 4.4](#page-30-0)*. As shown in *[Figure](#page-30-0)* 

*[4.4d](#page-30-0)*, a red square is shown when the hand of the user reaches the wrong bin. A second idea is to have a warning flash on the screen (see *[Figure 4.4a](#page-30-0)*). A different approach for this AR as a warning feature is to have green messages of a 3D arrow or 2D square pop up in front of the correct order bin, only when the user's hand is in front of the wrong bin (see *[Figure 4.4b](#page-30-0)* and *[Figure 4.4c](#page-30-0)*).

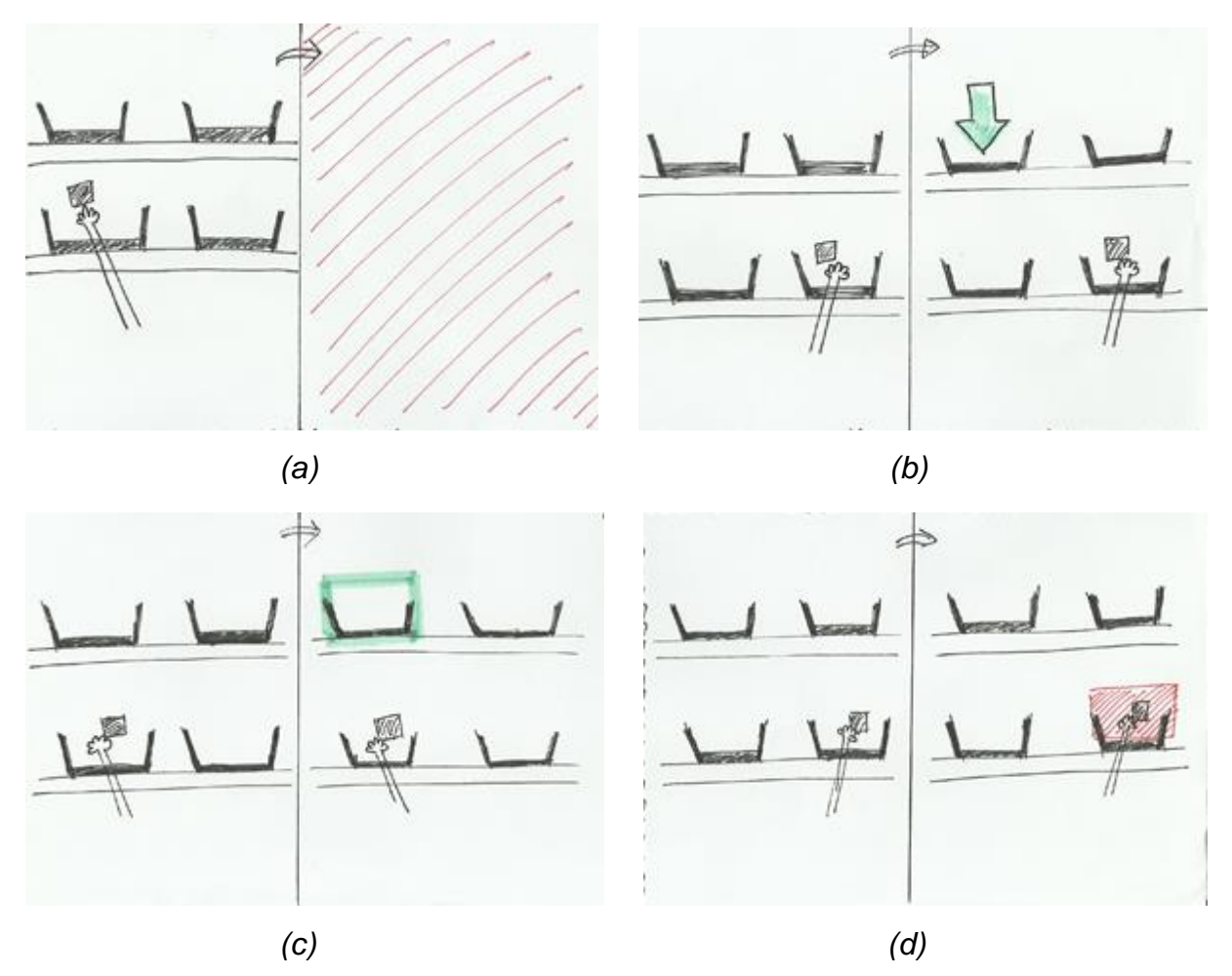

*Figure 4.4 – Several ideas of augmented reality as warning*

### <span id="page-30-0"></span>**Item Count**

As stated in section [4.2.4,](#page-28-0) physical confirmation is absent in the batch picking process. Physical confirmation is seen as a crucial addition to batch picking process, as it is able to confirm that pickers did place the item picked in the correct order bin. Thus, an item count can be used and shown on the screen. This item count represents the number of items that the user has to put in the order bin. The idea was to use hand tracking system that can track the user's hand, and once it reaches the correct order bin and drops the item, the count is reduced.

### **Different coloured bins**

The use of coloured bins could be an alternative way to reduce errors in batch picking. The instructions would use the different colours to differentiate each bin, as each bin would be given different colour codes. According to a discussion with the expert, this

method is not preferred since there are fifteen bins carried by the picking cart. Using fifteen types of colours would be too much.

### **Use of RFID sensors**

RFID sensors can be placed near the order bins and can be used to track the tags of the items for physical confirmation. The idea is to synchronise the sensors with the augmented reality system, acting as an external input. Assuming both systems can be linked, physical confirmation of the items can be performed. Even so, this method would be difficult to apply in this project due to limited time and knowledge on this topic. In addition, based on discussion with the expert, using sensors on the cart would mean that the picking cart is not flexible anymore. Meaning that when bins are removed and replaced with different sized bins, the sensors should be adjusted.

# <span id="page-31-0"></span>**4.4 Requirements**

The concept ideas were shown to an expert from the warehouse, and a couple of requirements were given. Although these requirements are a little bit vague. The augmented reality system to be applied in picking process is required to be robust and non-intrusive.

Since the requirements given are vague, more detailed requirements were created. This list determined what features should be implemented in the end prototype. Both functional and non-functional requirements were included in the lists below. The prioritisation of the requirements were executed following the MoSCoW method. Therefore, all requirements were categorised into one of the four categories: 'Must haves', 'Should haves', 'Could haves', 'Won't haves'.

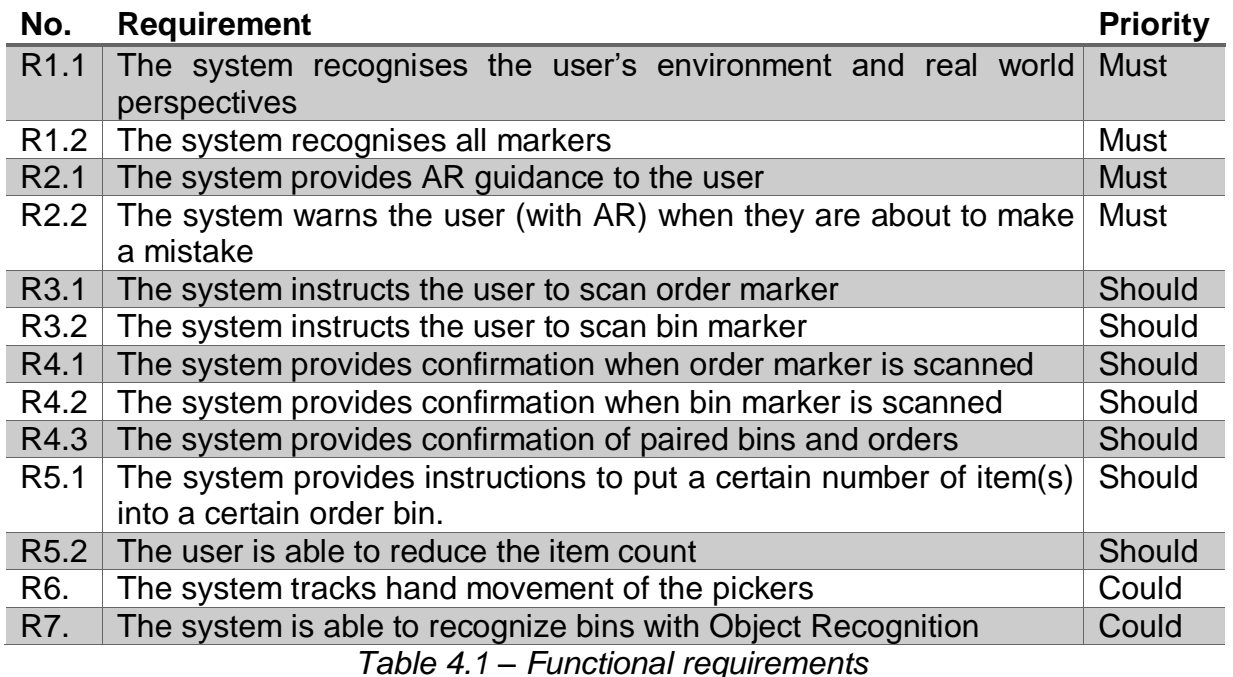

**No.** Requirement **Priority**  $R1$  The user interface should be clear and easy to understand Must  $R2$  The system should recognise targets from a distance that pickers normally stand **Must** 

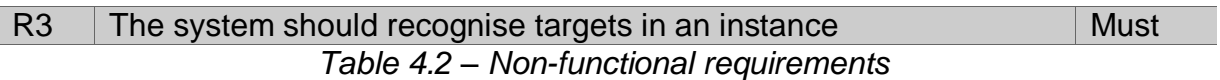

### <span id="page-32-0"></span>**4.5 Prototyping Phase**

Prototyping was performed to explore the possibilities of augmented reality. The Vuforia engine software in Unity3D offers a reliable way of creating AR experiences. Using this engine software enables developers to create their own AR experience apps.

### **Early prototyping**

A simple application of augmented reality as picking guidance was built early on during the project. This early prototype (see *[Figure 4.5](#page-32-1)*) was able to detect image targets and overlay both static and animated 3D objects around it. The use of virtual buttons from the Vuforia library was also explored in this early prototype (the semi-transparent green square on the right). The original idea was to have an AR application that can track the movement of the user's hand, but hand tracking is not yet possible with Vuforia. These virtual buttons were an alternative solution for this issue. When pressed, these virtual buttons will act as programmed. In this project's case, the virtual buttons were used to activate the AR warning feature and reduce the item count.

The prototype was built for androids since the AR glasses has an android operating system. The AR glasses used in this project is the Vuzix M300. Installing the AR application on the AR glasses was not easy at first. When connected to the computer, the Vuzix's default setting for USB connection was to charge instead of file transfer. A third party software called Vysor was used to be able to control the AR glasses from the computer and change the settings.

<span id="page-32-1"></span>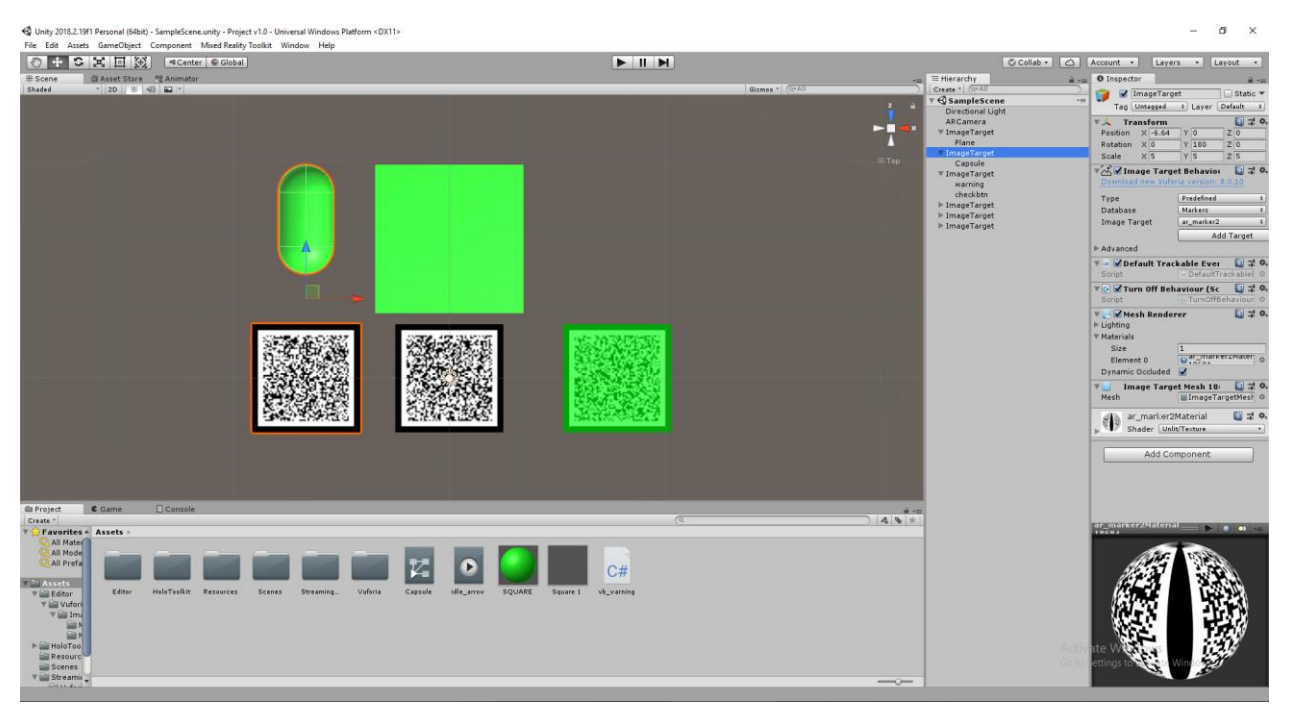

*Figure 4.5 – Augmented reality early prototype using Unity3D and Vuforia*

### **Testing of different marker sizes**

Different sizes of markers were tested during this prototyping phase. These markers refer to image targets that are placed in a scene to provide a fixed point of reference for a virtual object. The tests were performed in order to see which marker size works best relative to the standing distance of the users from the markers. The process of batch picking happened very quickly, so markers should be detected in an instant and from a certain distance.

### **Object Recognition**

Vuforia's Object Recognition allows developers to build apps that can recognise and track *objects,* as opposed to *markers*. However, this feature has been designed to work best with toys that are opaque, rigid, contain few moving parts and have contrast-based features on the surface<sup>6</sup>. Even though the bins used are actually opaque and rigid, their shape is too simple to be detected and these bins only have one colour. Additionally, Vuforia's object recognition is only capable of scanning small objects. On top of that, the object scanner is only for Samsung Galaxy S5 and Google Nexus 5. So, object recognition cannot be easily implemented right now.

### **Vumarks and Extended Tracking**

*Vumark* (Vuforia Marker) is a next generation bar code developed by Vuforia that is meant to be used in enterprises and consumer markets. The design of Vumark is completely customisable, thus provides a "universal solution for delivering unique augmented reality experiences on any object"<sup>7</sup>. Vumarks are able to present millions of instances that are unique. Moreover, it can store a variety of data formats. The application of it was not easy though. Unfortunately, Vumarks could not be applied yet due to technical issues regarding the Vuforia software and Unity version used. So, it was decided to use basic QR codes first for now.

*Extended tracking* is a Vuforia feature that enables augmented reality applications to allow augmentations (or virtual objects) maintain their virtual positions with respect to the real world. In other words, augmentations that are attached to the image targets will persist when users point the device away from initial point. Unfortunately, extended tracking could not be implemented due to software issues. It was discovered that newer versions of Unity3D and Vuforia does not work well with extended tracking system.

# <span id="page-33-0"></span>**4.6 Prototype Idea**

1

In section [4.3,](#page-28-1) several concept ideas were generated as a solution. It was decided to implement *[Figure 4.3a](#page-29-0)* and *[Figure 4.3b](#page-29-0)* as the augmented reality guidance features of the prototype. Additionally, it was also decided to implement *[Figure 4.4a](#page-30-0)* and *[Figure](#page-30-0)  [4.4d](#page-30-0)* as the AR warning features of the prototype. These features were chosen to keep the prototype simple, since it was stated in the non-functional requirement R1 that the user interface has to be clear and easy to understand. Last but not least, the item count was included in the prototype as well. However, since hand tracking is not supported

<sup>6</sup> https://library.vuforia.com/articles/Training/Object-Recognition

<sup>7</sup> https://library.vuforia.com/articles/Training/VuMark

by Vuforia, the item count is reduced by pressing the virtual button placed in front of the bin markers. An example of how the prototype looks can be seen in *[Figure 4.6](#page-34-2)*.

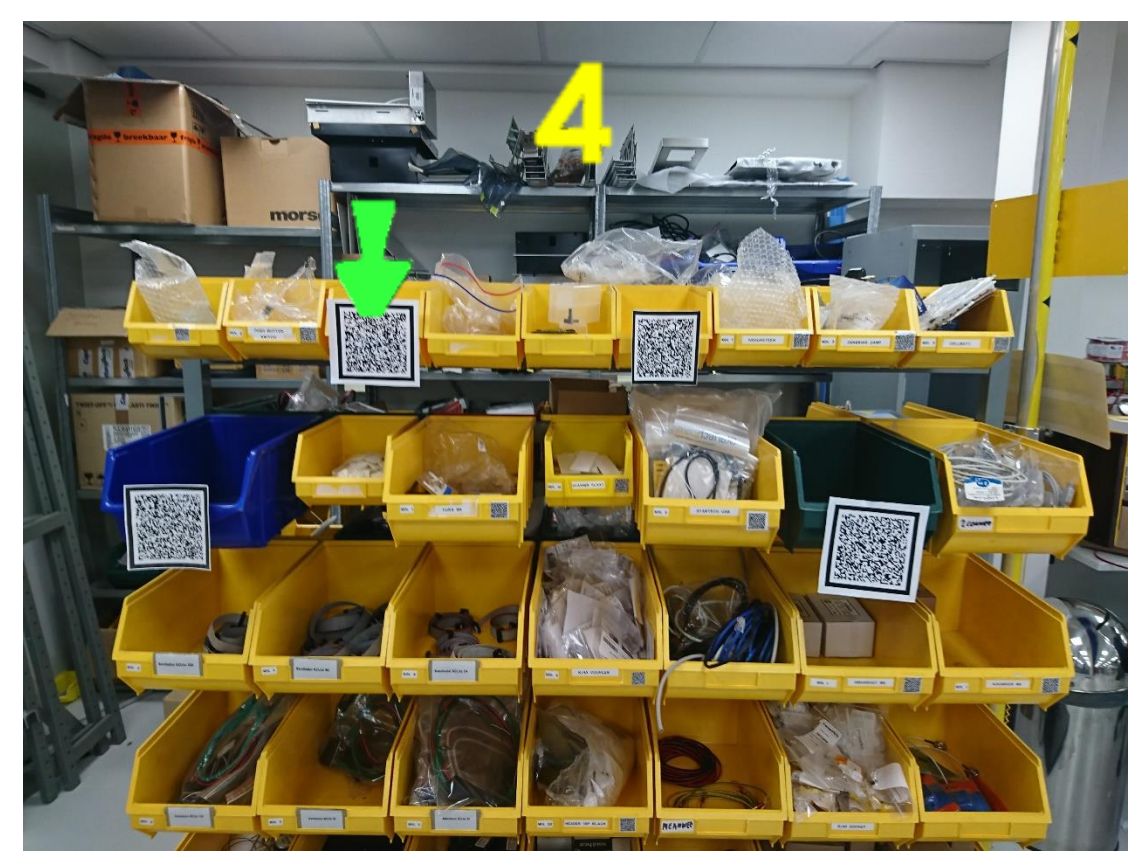

*Figure 4.6 – Example of how the prototype looks.*

# <span id="page-34-2"></span><span id="page-34-0"></span>**5 Specification**

The main goal of the prototype is two-fold, and is related to the process of putting picked items into the order bins. Firstly, the prototype is capable of guiding the user to the correct order bin. Secondly, warn the user if they are about to make a mistake of putting an item into the wrong order bin. In addition, the prototype is also capable of simulating the process of pairing the order list and the order bin. This means the prototype is divided into two parts, the pairing process and the process of guiding or warning the user.

# <span id="page-34-1"></span>**5.1 Prototype Description**

The prototype is capable of recognising markers from a certain distance at which order pickers are normally standing. Moreover, the prototype is able to recognise markers in an instance.

Based on the background research conducted on augmented reality in section 2.2, having a system that is user friendly and requires minimum interaction from the user is important. It was also mentioned that users should require no special knowledge when using the prototype. Since AR is mostly about visuals, visual experience of the prototype is important. Thus, the user interface of the prototype is text-less and based on visuals.

The user interface of the two parts of the prototype are different. In the beginning, the user receives an instruction to scan the order marker, followed by an instruction to scan the bin marker. Moreover, once the markers have been scanned, the symbols change colour. These symbols are shown on the centre of the screen. When both markers are scanned, a pair confirmation is shown on the left side of the screen. This ends the user interface for the first part of the prototype.

As for the second part of the prototype, the user interface begins with a message of 'No Tote Found' shown on the bottom right of the screen. This message will change to 'TOTE FOUND' if a bin marker is visible in the glasses' field of view and recognised by the system. Furthermore, when the user receives an instruction to put a number of items into an order bin, the quantity is shown on the right side of the screen. The user is able to reduce the item count by putting their hand in front of the correct order bin, covering the marker attached to the bin. After the count has been completed (reaches zero), a check symbol for confirmation is shown at the same spot on the screen.

Regarding the main AR features, the prototype is able to provide augmented reality guidance for the users towards the correct order bin as well as warn the users if they are about to make a mistake. For the AR guidance system, the prototype is able to show two methods, using a 3D arrow and a green square. For the AR warning system, the prototype is able to provide feedback when a user makes a mistake. There are two methods for this, using a flash on the screen and a red square.

# <span id="page-35-0"></span>**5.2 User Scenario**

This user scenario was written based on the augmented reality ideas generated in the Ideation Phase and the prototype specification described above. It focuses on how these AR ideas can be applied in picking process. It is important to note that if eventually AR is going to be used in picking process, it will be combined with the voice recognition software. This means that instructions on pick locations and quantity will be given verbally through the headset. The scenario features the use of AR as guidance and warning, as well as for order and bin pairing purposes.

### *PACT Analysis*

**People:** An order picker, 25 years old, working for three years at the warehouse.

**Activities:** Receive visual and verbal instructions, and perform batch picking process in the warehouse.

**Context**: Batch picking process at the warehouse of IDEXX Europe B.V.

**Technology:** The order picker is equipped with augmented reality glasses that enables them to see real time feed through the camera of the device and augmented reality objects.

### *Scenario*

Yvonne has been working in the warehouse as an order picker for almost three years. Her task is to follow visual instructions provided by the augmented reality glasses. It is 12:00 PM in the afternoon and she is about to start. First, she puts on the augmented reality glasses and the headset. Then, she takes a cart with empty order bins. She goes to the printer to get the order lists. She took 15 papers, since there are 15 bins on the picking cart. She puts one order list in each bin. The batch picking process starts with pairing process of the orders and bins. The AR software starts and immediately she sees an instruction to scan the order lists. Using the AR glasses, she scans the marker of an order list. She receives a confirmation message that an order list has been scanned. Then, she receives an instruction to scan the bin marker. She follows this instruction, and receives another confirmation message that the bin marker has been scanned. She also receives a confirmation that the first order list and the first bin has been paired successfully. She repeats this process for the other 14 order lists and bins.

After Yvonne has completed all necessary scans for the pairing process, she begins the batch picking process. She receives pick locations through the headset. When she arrives at the pick location, she mentions the check digit code to confirm that she is at the right location. Then, she receives verbal instruction for the pick quantity. She picks the item(s) and confirms the quantity again. Then it is time for her to place the item in the correct order bin. When she faces towards the cart, the AR guidance feature shows her where she should place the item. Each time she places the picked item in the correct bin, the system confirms it by reducing the count (one by one) shown on the screen. When the count reaches zero, she receives a check symbol confirming that the count for that order bin is completed. She receives the next instructions and continues the batch picking process. At some point, she is about to put an item in the wrong order bin. The AR warning feature automatically activates to remind her. Since the warning comes at the right time, she corrects her mistake right away.

# <span id="page-36-0"></span>**6 Realisation**

Now that specifications were already discussed, the system was designed based on them along with the implementations. Several iterations including intermediate tests were also conducted in the implementations phase.

# <span id="page-36-1"></span>**6.1 System Design**

### <span id="page-36-2"></span>6.1.1 User Interaction

A use case diagram was created in order to get a clear overview of the interactions that involve the user (see *[Figure 6.1](#page-37-1)*). As can be seen in the diagram, it includes one user, which is the order picker. The user interacts with an augmented reality glasses. The grey area represents the system entirely. The green boxes on the left side of the system area represent the interactions that are available for the user. These interactions include the scanning of markers and pressing of virtual buttons. The yellow boxes represent what the system's actions are based on the interactions. These actions include getting information from the scanned markers, showing the AR guidance and warning feature, and editing the item count.

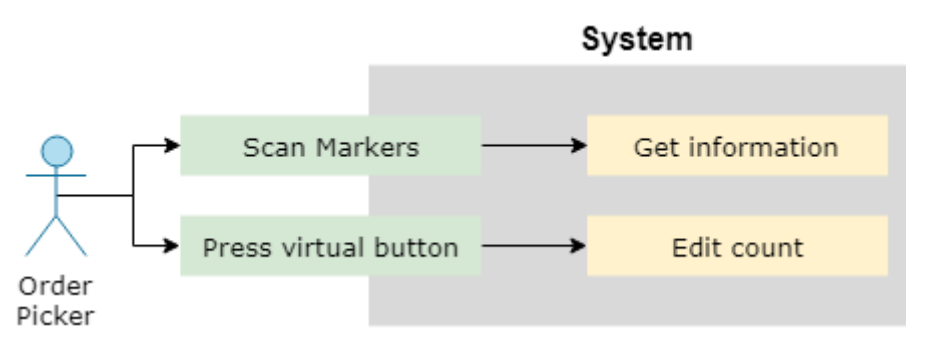

*Figure 6.1 – Use Case Diagram*

### <span id="page-37-1"></span><span id="page-37-0"></span>6.1.2 System Breakdown

Using black boxes is a way to design a system and its parts. Every black box has an input and an output. These black boxes are drawn from the highest level of the system, meaning a black box that represents the whole system, to the lower levels (or parts) of the system. This indicates that the black boxes will become more detailed.

As seen in *[Figure 6.2](#page-37-2)*, the entire system is represented by a black box. One user interacts with the system. All user inputs that are previously listed in the use case diagram (*[Figure 6.2](#page-37-2)*) are generalized as "user interaction". The user receives a single output from the system, which is the real time camera view consisting augmented reality objects.

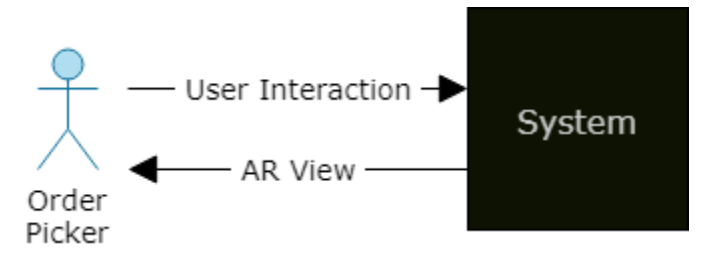

*Figure 6.2 – Input and output of the entire system*

### <span id="page-37-2"></span>**System**

Inside the black box of the entire system (see *[Figure 6.3](#page-38-0)*), two main components (OS and AR application) are working together to produce the desired output for users. Additionally, the entire system is running in the augmented reality glasses, the Vuzix M300. The Vuzix glasses is just a standard Android device similar to smartphones. It provides the camera feed and processor that is capable of running the AR app. Both input and output of the entire system seen in *[Figure 6.2](#page-37-2)* are first processed by several components of the device. Camera input is registered in the camera of the AR glasses. While the AR view output is provided to the user through the AR glasses' display. The operating system of the device functions as the mediator between the input and output components and the AR application. The camera input is first processed by the operating system before it is transferred to the AR application.

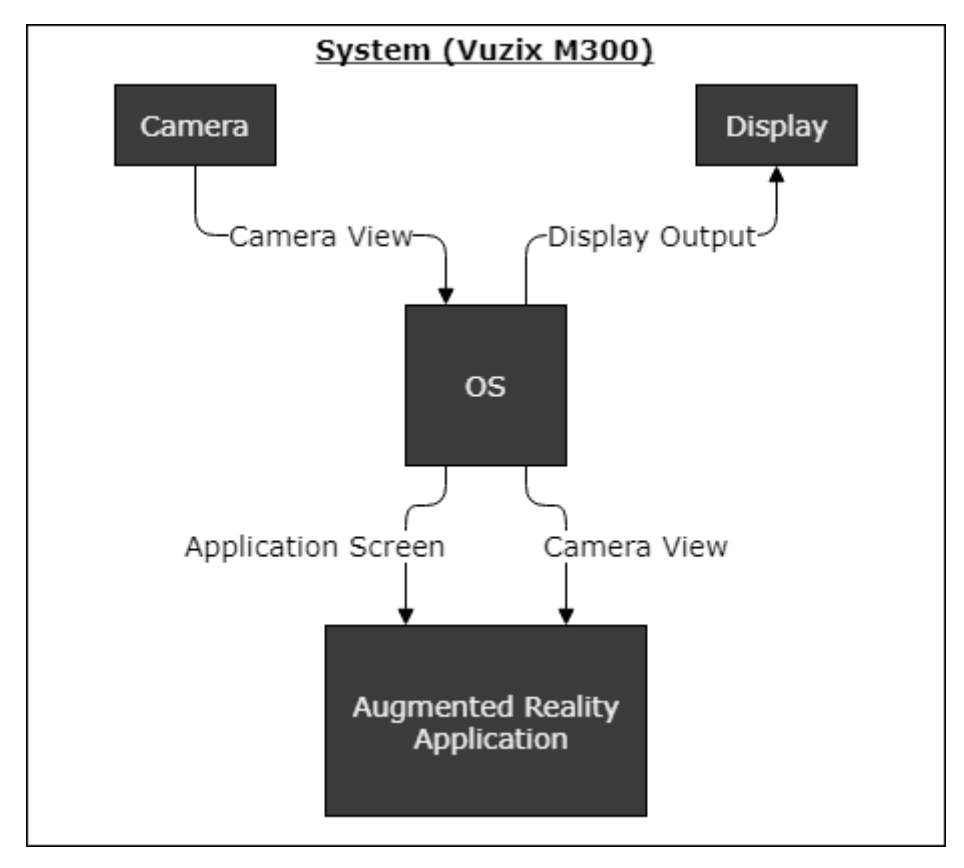

*Figure 6.3 – Main components of the system running in Vuzix M300*

### <span id="page-38-0"></span>**Augmented Reality Application**

The augmented reality application consists of three components, the application core, augmented reality tracking and the user interface (see *[Figure 6.4](#page-39-0)*). The application core communicates with the operating system of the device. Thus, all incoming and outgoing communications of the AR application should go through the application core. The AR app itself was created in Unity3D using Vuforia engine software. Vuforia is an external software that provides a platform, which enables developers to create an AR application.

The AR tracking component is provided by Vuforia, but the developer still has to program all features of the AR application they want to build (e.g. virtual objects and what it does). The AR tracking component is responsible for building 3D environment to the camera feed that is received from the core. When the 3D environment is build, and markers are recognised in the camera feed, then virtual objects can be shown inside this 3D environment. This creates the AR experience.

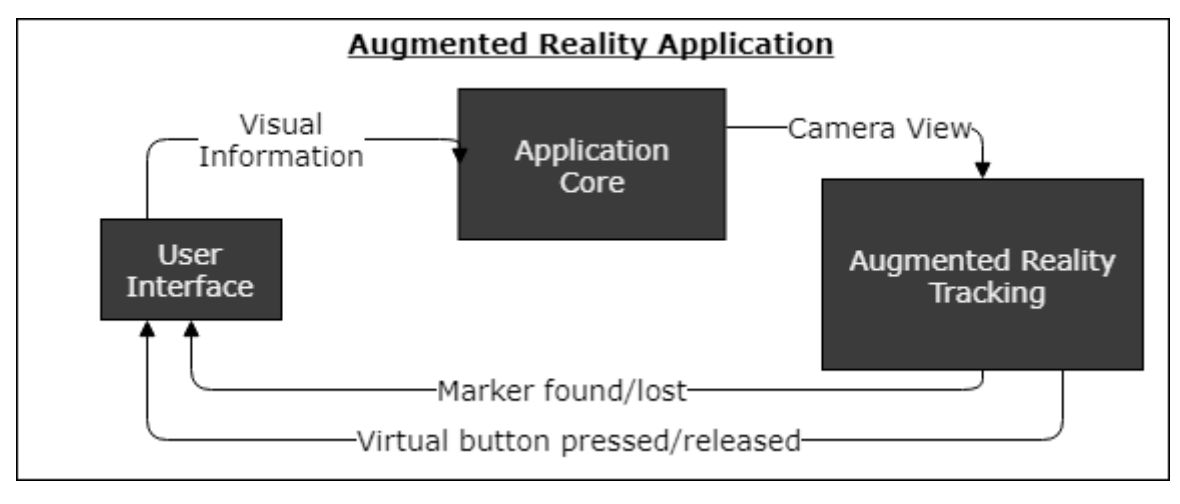

*Figure 6.4 – Three main components of the AR application*

### <span id="page-39-0"></span>**Augmented Reality Tracking**

It can be seen in *[Figure 6.5](#page-39-1)* what the functionalities of augmented reality tracking are. This component is responsible for accessing the 3D world from the camera feed and track AR markers and virtual buttons. This component generates new world coordinates which can be used to align the virtual world to the real world. Subsequently, virtual objects can be shown around the user. Since this component is responsible for tracking AR markers and virtual buttons, it will send confirmation to the user interface when they are recognised in the camera feed.

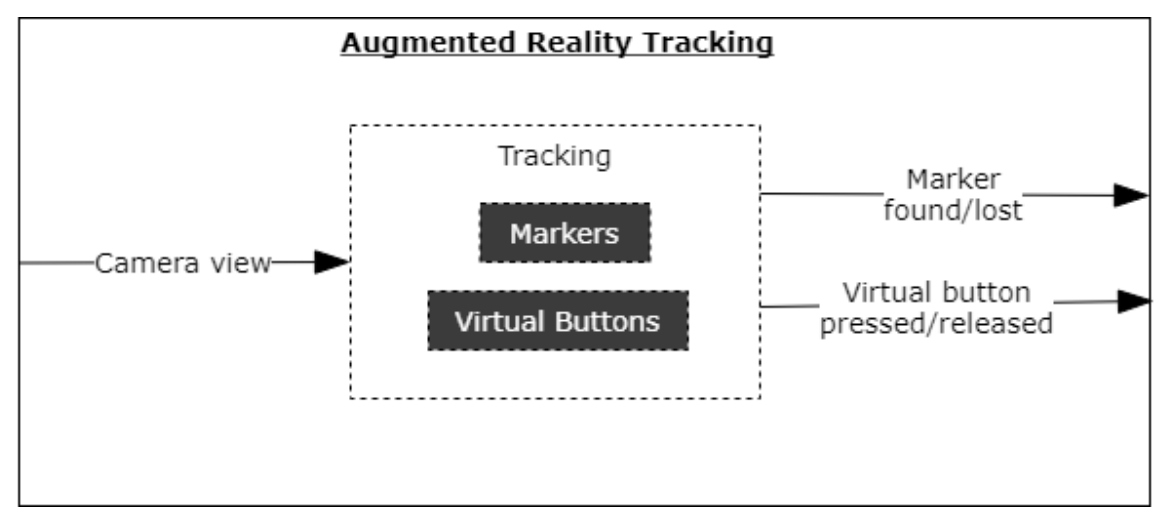

*Figure 6.5 – Functionalities of augmented reality tracking*

### <span id="page-39-1"></span>**User Interface**

As can be seen in *[Figure 6.6](#page-40-0)*, the user interface component is responsible for showing visual information on the screen of the augmented reality glasses. This visual information is shown based on the received input from the AR tracking component. The visual information includes instruction and confirmation messages for scanning orders and bins, and the item count. The item count represents the number of items that has to be put into a bin. This count will be updated each time the virtual button is pressed.

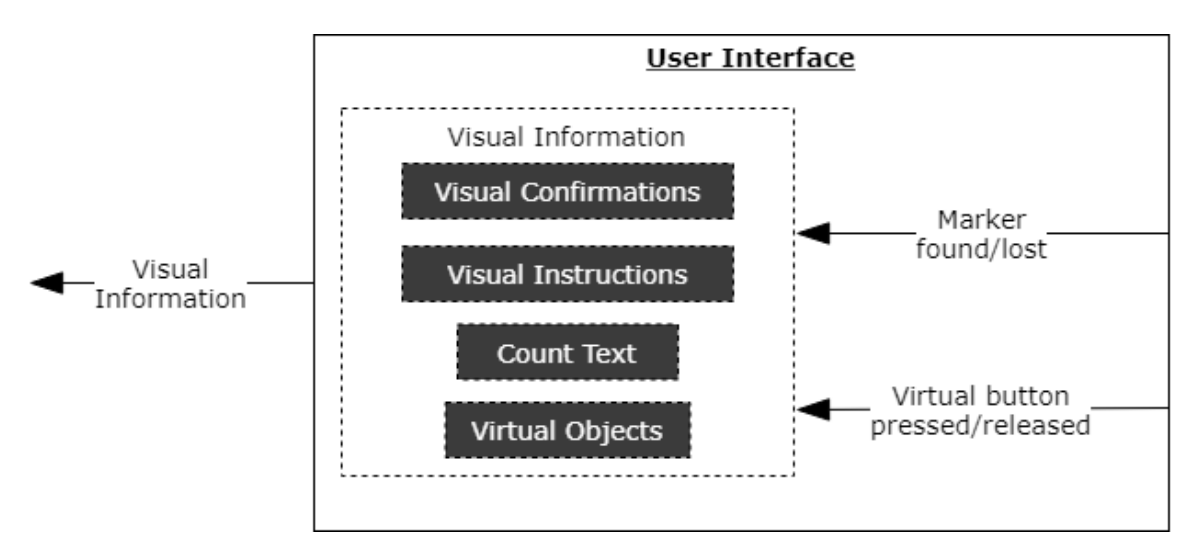

<span id="page-40-0"></span>*Figure 6.6 – Functionalities of user interface component*

# <span id="page-41-0"></span>**6.2 Implementations**

### <span id="page-41-1"></span>6.2.1 Augmented Reality Tracking

### **Markers**

In theory, it would be ideal to have a software that is able to recognize and scan 3D perspectives of the bins. However, it is not possible to scan real world objects using the Vuforia library. On top of that, scanning 3D objects is not easy. Thus, making it unreliable. A solution is to use markers that are attached around the working environment e.g. in front of the bins. These markers are image targets that the system tracks in order to perform specific tasks. Image targets used in this project were downloaded from an online AR marker generator<sup>8</sup>.

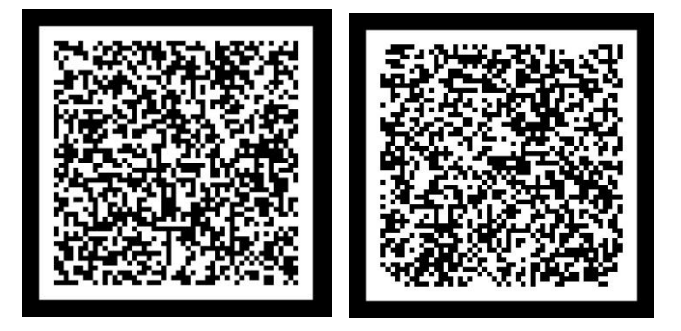

*Figure 6.7 – Image targets*

### <span id="page-41-2"></span>**Vuforia Virtual Buttons**

To be able to activate the warning feature and reduce the item count, virtual buttons from Vuforia are used. These virtual buttons are set on top of the image targets (as seen in *[Figure 6.8](#page-42-0)*). Therefore, when the user's hand blocks the marker, they are actually pressing this virtual button. When the system tracks that the virtual button has been pressed, it is programmed to do two things, activate the augmented reality warning feature and reduce the item count. Even though the virtual buttons have a colour (light blue), they are actually set to be invisible to create a sense of automation. In other words, to make users think that the system is tracking their hand instead of pressing a button.

<u>.</u>

<sup>8</sup> https://shawnlehner.github.io/ARMaker/

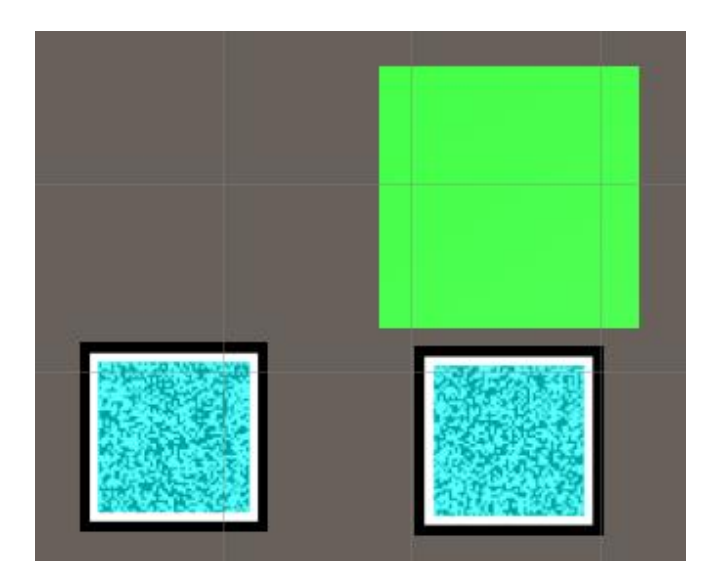

*Figure 6.8 – Vuforia virtual buttons shown by the light blue colour*

### <span id="page-42-0"></span>**Augmentations**

The augmented reality as guidance system features two kinds of virtual objects. One is using a 3D arrow pointing downwards towards the bin (see *[Figure 6.9](#page-42-1)*). The other is using a 2D green square hovering in front of the bin (see *[Figure 6.10](#page-43-0)*).

<span id="page-42-1"></span>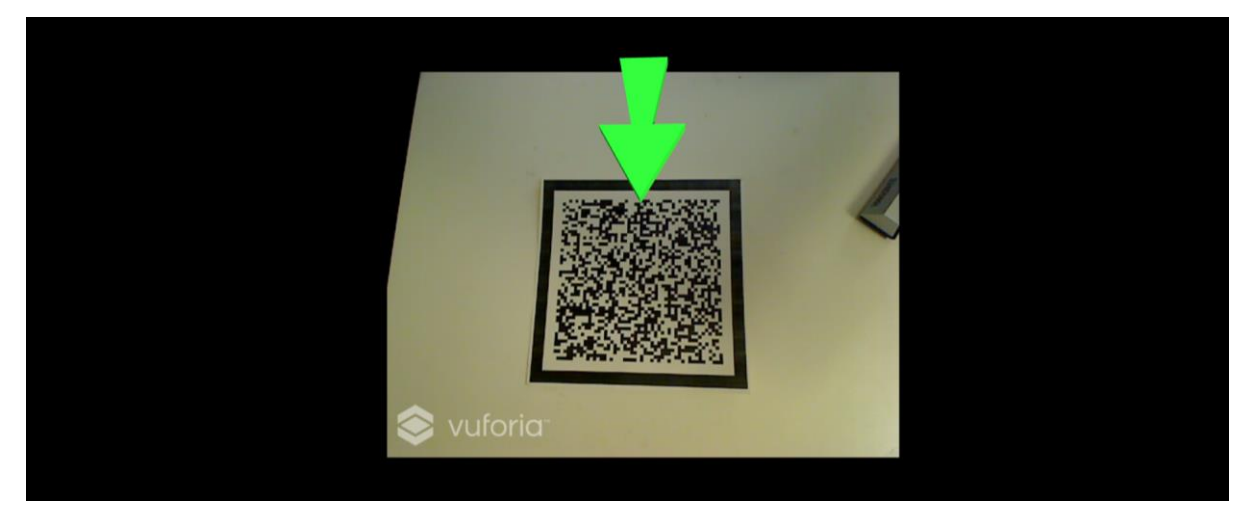

*Figure 6.9 – Augmented reality guidance featuring 3D arrow*

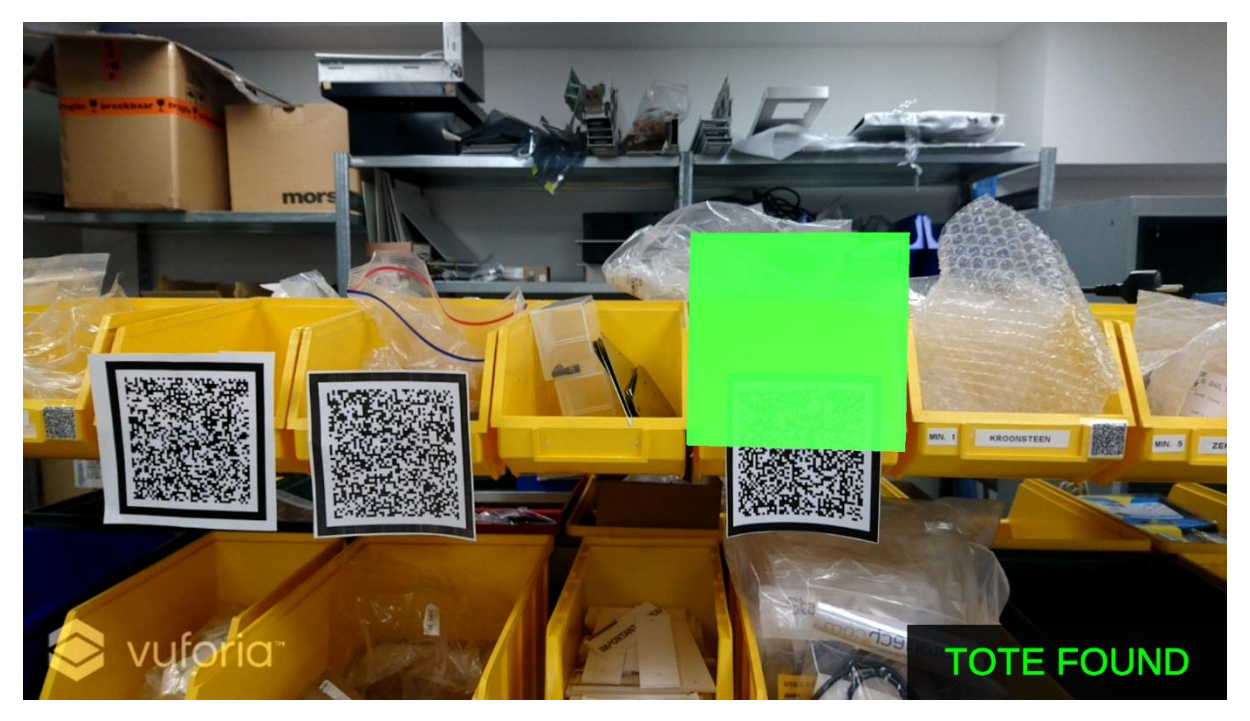

*Figure 6.10 – Augmented reality guidance featuring 2D square*

<span id="page-43-0"></span>There are two ideas for the AR warning feature. The first idea features a 2D red square hovering in front of the bin (see *[Figure 6.11](#page-43-1)*). Another one features a red flash on the screen (see *[Figure 6.12](#page-44-1)*). These warning features are programmed to be activated only when the user's hand is in front of the bin, basically representing that they are about to make a mistake.

<span id="page-43-1"></span>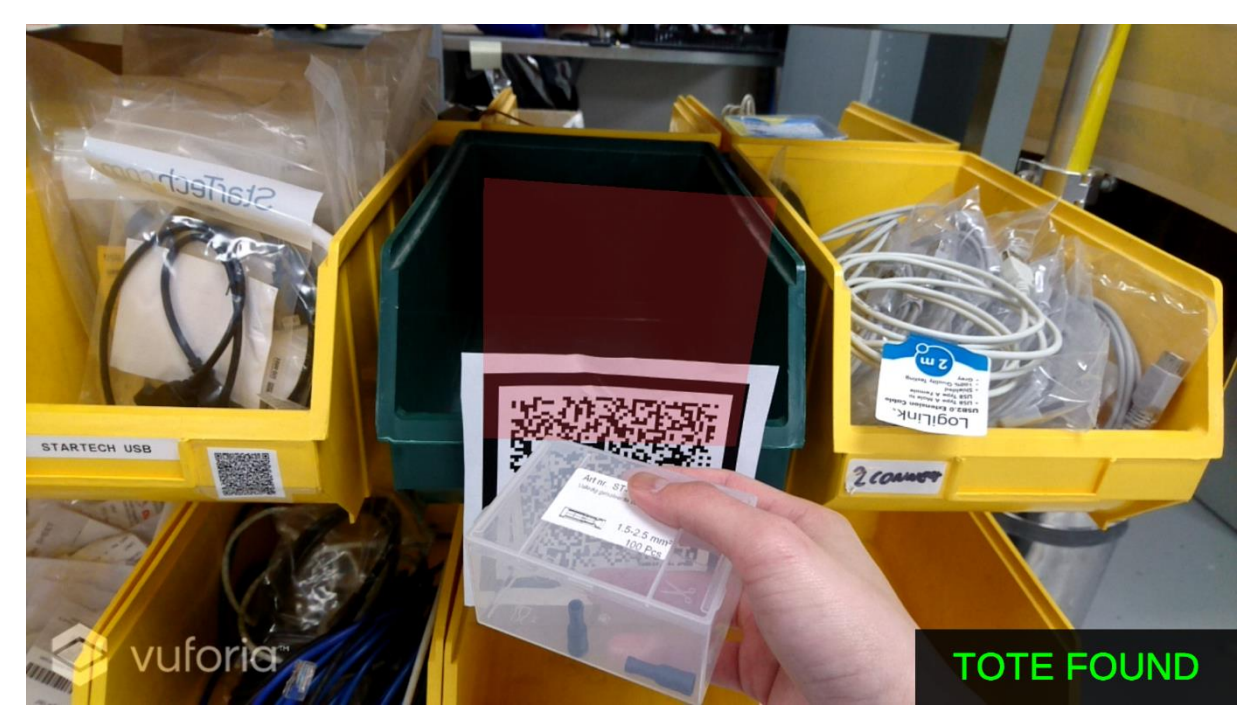

*Figure 6.11 – Augmented reality warning feature with 2D square*

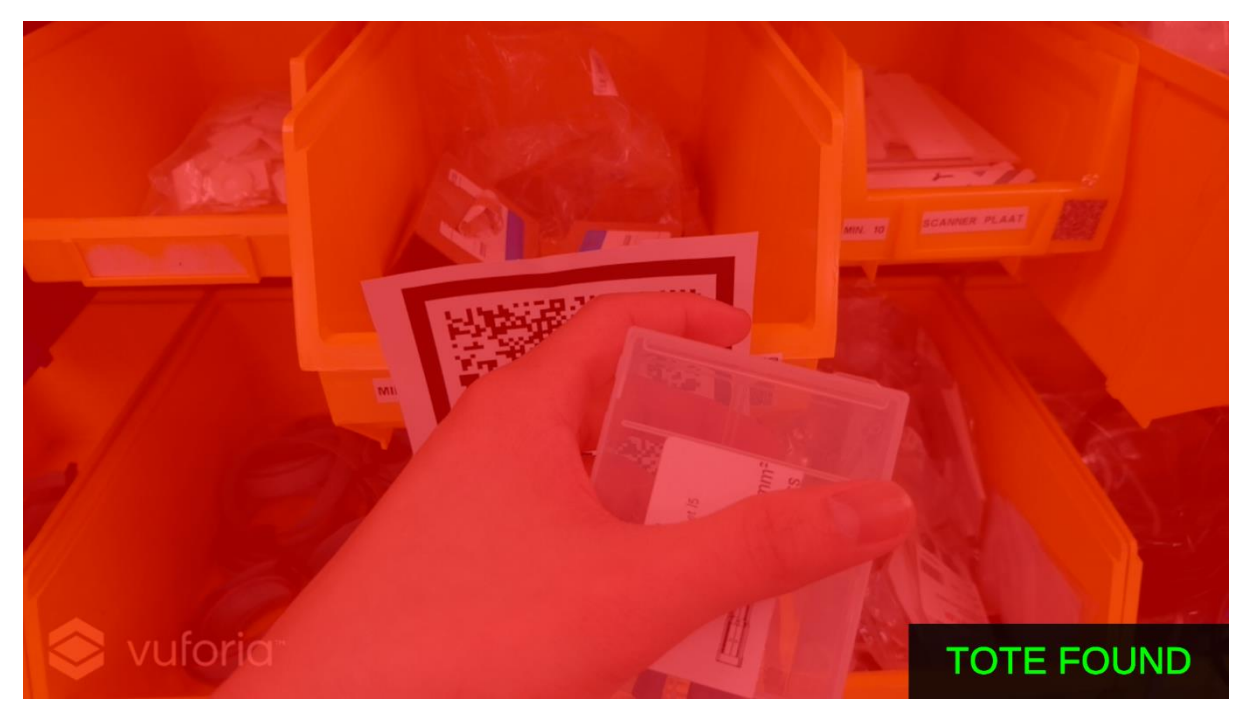

*Figure 6.12 – Visualization of another augmented reality warning feature*

### <span id="page-44-1"></span><span id="page-44-0"></span>6.2.2 User Interface

As stated in the non-functional requirement R1, the user interface should be clear and user-friendly. Thus, users should not require extra knowledge in order to use it. Therefore, it has been chosen to use mainly visuals as the basis of the interface. This is based on the background research on requirements for the application of augmented reality in warehouse operations.

### **Visual Messages**

There are several visual messages sent to the user by the system. Since the batch picking process starts by the pairing process of the orders and bins, it was decided to have visual messages for this process. Firstly, these visual messages include instructions to scan the marker of the order (see *[Figure 6.13](#page-45-0)*) and bins (see *[Figure](#page-45-1)  [6.14](#page-45-1)*). Secondly, the visual messages include confirmations of when an order marker has been scanned (see *[Figure 6.15](#page-45-2)*) and when the bin marker has been scanned (see *[Figure 6.16](#page-46-0)*). Last but not least, *[Figure 6.16](#page-46-0)* also show a visual confirmation of when an order and a bin has been paired (left side of picture).

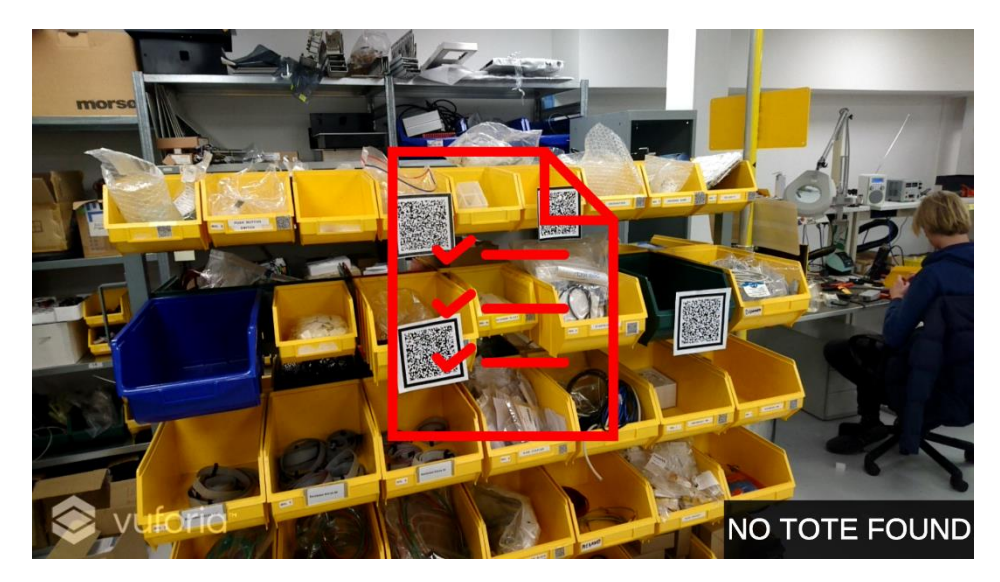

*Figure 6.13 – Instruction to scan order marker*

<span id="page-45-0"></span>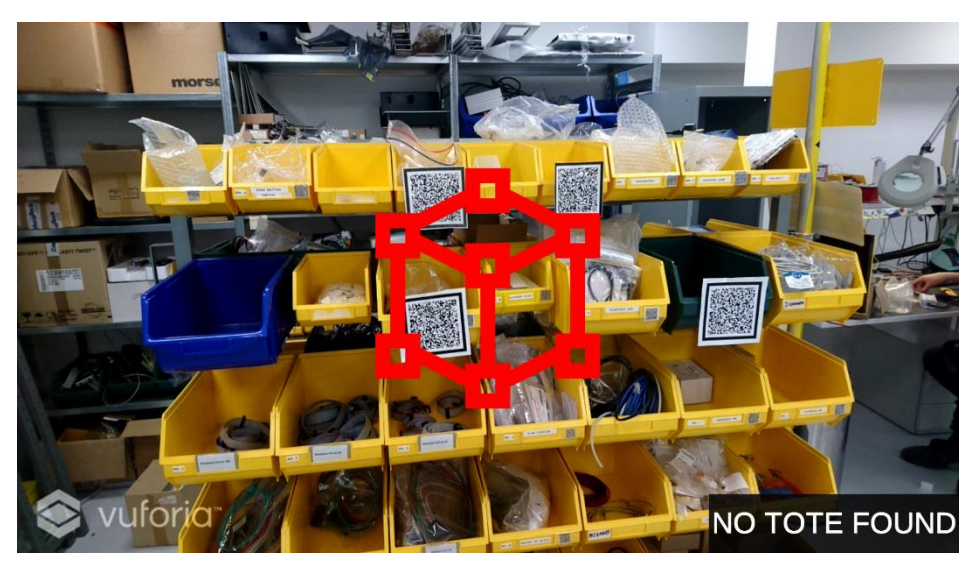

*Figure 6.14 – Instruction to scan bin marker*

<span id="page-45-2"></span><span id="page-45-1"></span>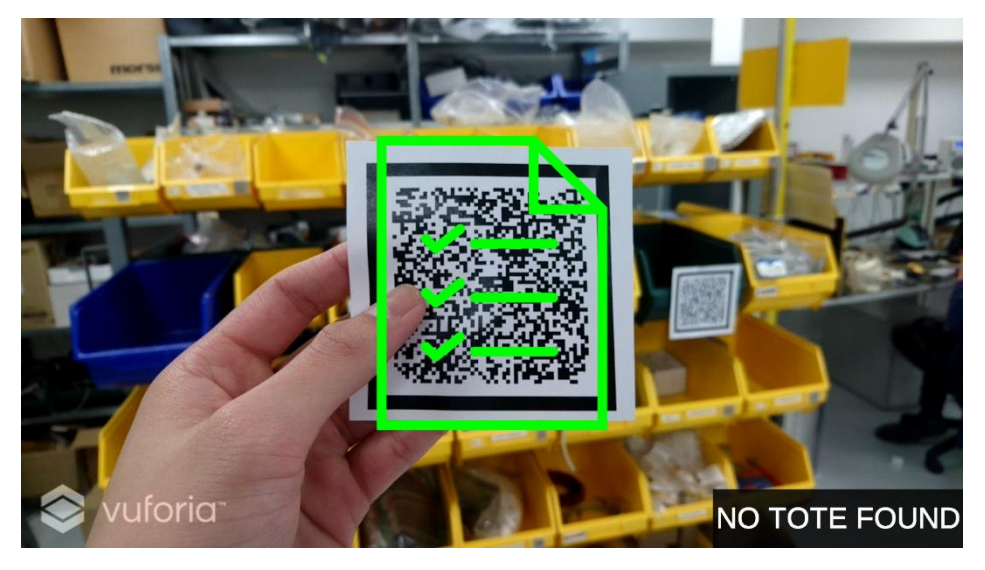

*Figure 6.15 – Confirmation message when order marker is scanned*

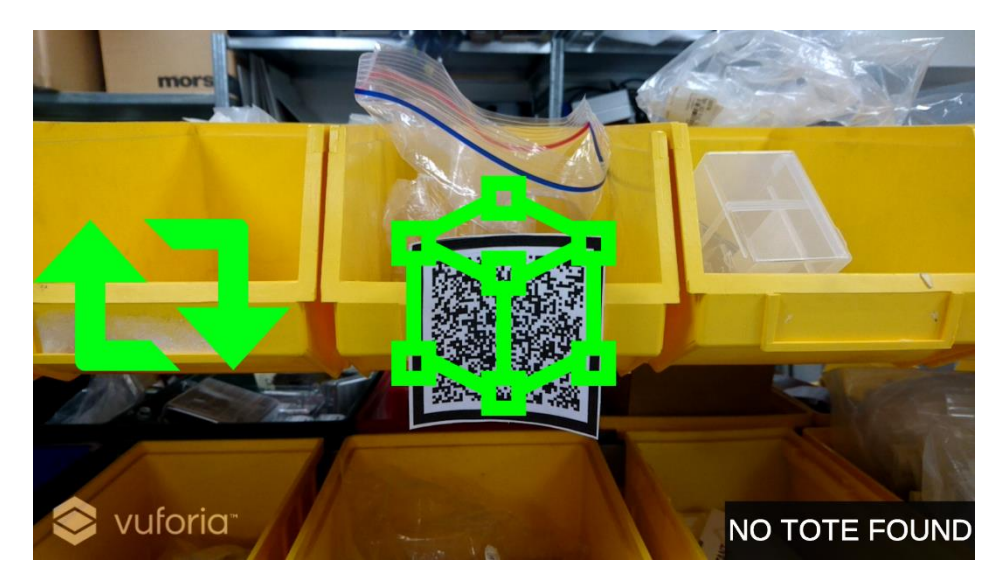

*Figure 6.16 – Confirmation message when bin marker is scanned, along with the paired confirmation*

### <span id="page-46-0"></span>**Count Digit**

The user interface of this item count is simple, just digit on the screen (see *[Figure](#page-46-1)  [6.17](#page-46-1)*). This count is located at the right side of the screen. The user interface also gives feedback on the status of the count to the user. Firstly, the count reduces when the user put their hand in front of the correct order bin. Secondly, when the count reaches zero, a check symbol is shown. This can be seen in *[Figure 6.18](#page-47-1)*.

<span id="page-46-1"></span>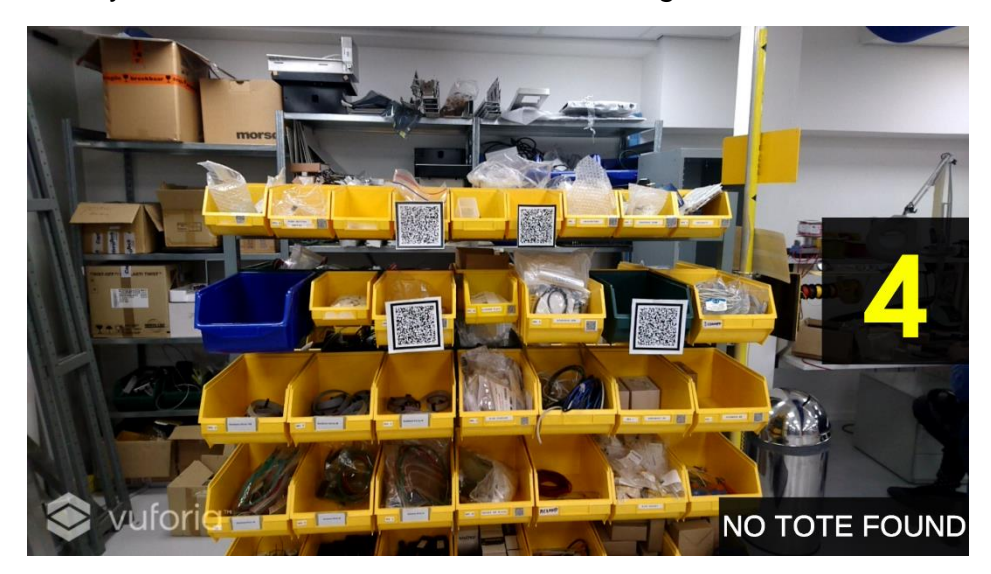

*Figure 6.17 – Item count text located at the right side of the screen*

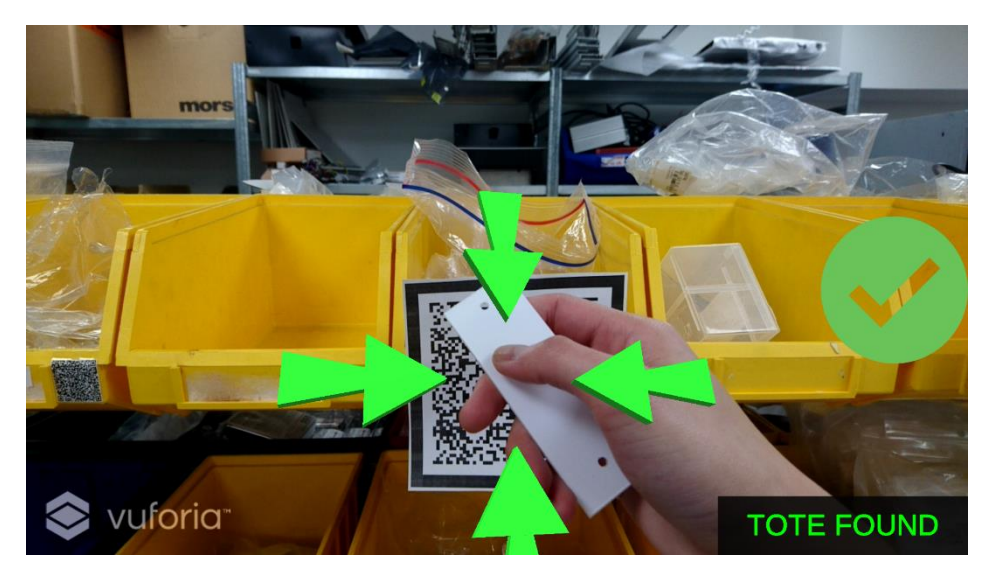

*Figure 6.18 – Count completed confirmation*

### <span id="page-47-1"></span><span id="page-47-0"></span>6.2.3 Intermediate Tests

Intermediate tests were performed with users outside the target group in order to see whether they were able to reduce the item count by pressing the virtual button. The tests were performed without telling them that virtual buttons are available. The result of this test was that sometimes users were attracted to the 3D arrow that is located above the marker, thus moving the camera view a little bit upwards. Consequently, virtual buttons were not fully tracked. As a solution, it was decided to use four 3D arrows instead (seen in *[Figure 6.19](#page-47-2)*) and make them point to the centre of the marker. This way it was hoped that the user's attention would be attracted more to where the points meet, the centre of the marker.

<span id="page-47-2"></span>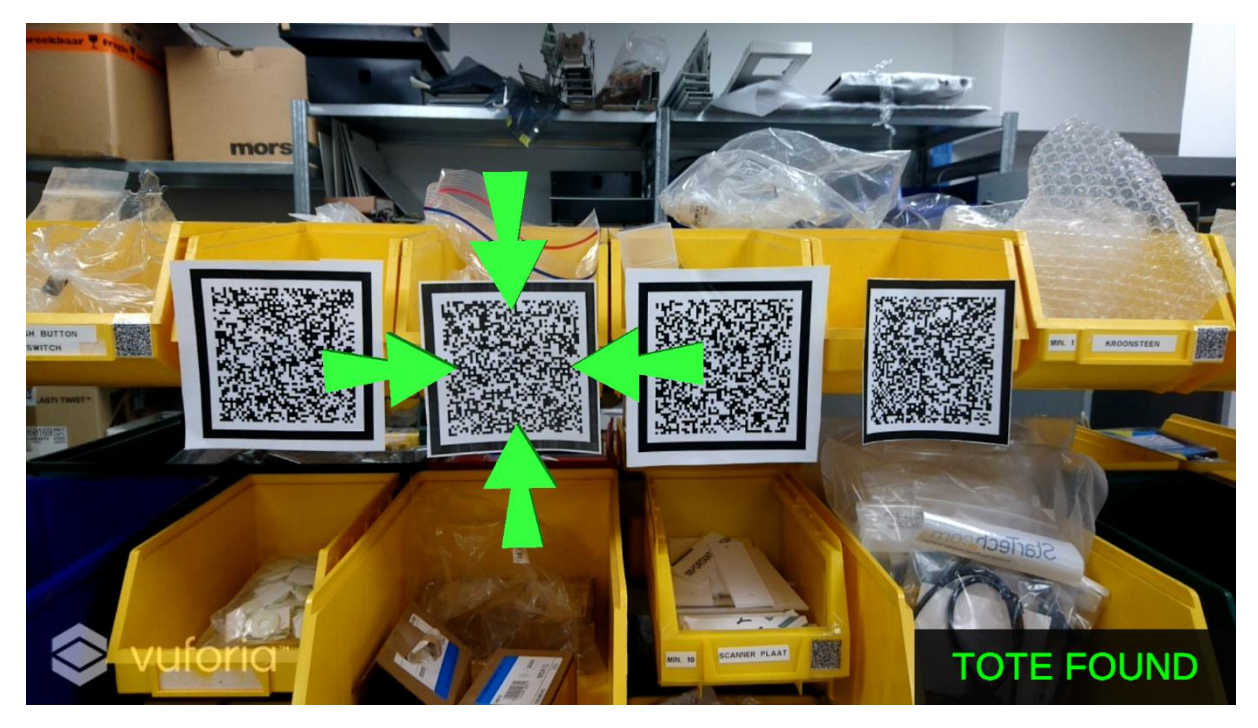

*Figure 6.19 – A different approach of the augmented reality guidance feature*

Another solution was to add messages of when the bin marker is being tracked or lost. The same goes for the virtual buttons. However, it was decided to add confirmation messages for the bin marker first (as seen in *[Figure 6.20](#page-48-0)*) because the virtual buttons are placed in front of the markers.

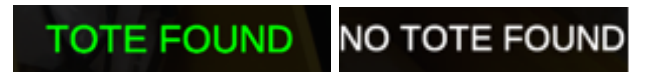

*Figure 6.20 – Confirmation for bins tracked and lost*

### <span id="page-48-0"></span>**Possibility of audio confirmation**

After the new changes seen in *[Figure 6.19](#page-47-2)* and *[Figure 6.20](#page-48-0)* have been established, another intermediate test was conducted, again without telling them beforehand that there is a virtual button on the marker. The result of this test showed that the participants could reduce the count relatively easy. One of the test participants also suggested the use of audio cues to confirm that the count has been reduced. However, when discussed with the expert, the use of audio cues is not ideal since pickers are already equipped with the headset for verbal instructions. The use of audio cues might interfere with existing audio messages from the headset.

# <span id="page-49-0"></span>**7 Evaluation**

# <span id="page-49-1"></span>**7.1 Functional Testing**

The functional requirements were evaluated internally, meaning by the researcher itself. The aim of this evaluation was to see whether the important functionalities, listed in the Ideation Phase, were implemented in the prototype. All requirements were listed in table 7.1 along with an indicator whether the requirements were met by the prototype.

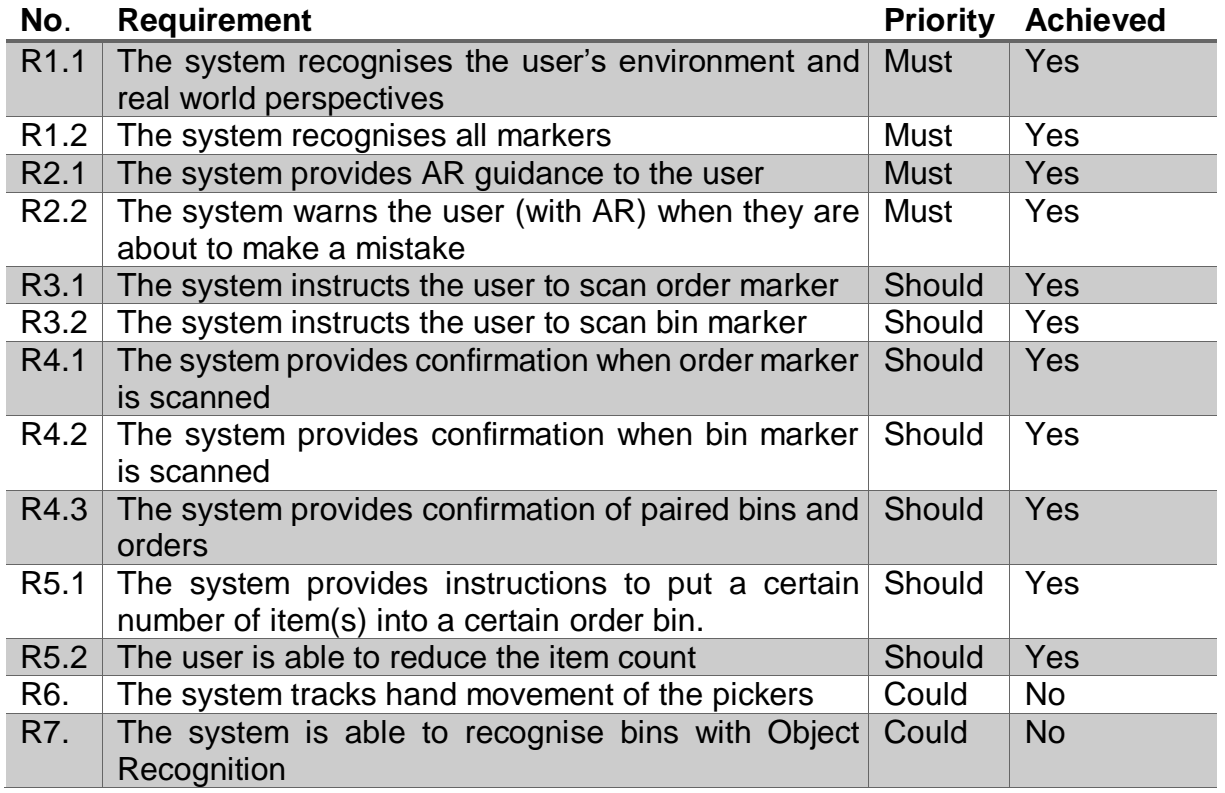

*Table 7.1 – Internal evaluation of prototype requirements*

From the results of the evaluation in table 7.1, it was concluded that all 'Must have' requirements were all implemented in the prototype. This means that the basic features of the prototype, such as the augmented reality guidance and warning features, worked. The 'Could have' requirements were not implemented in the prototype. R6 was not implemented in the prototype because it was not supported by the Vuforia software. While R7 was not implemented because even though object recognition is supported by Vuforia, it was developed only for small objects (e.g. mini toys) that have multiple colours. On top of that, the object scanner application could only be used in limited devices as stated in section 4.6. Both R6 and R7 should be researched further in the future.

# <span id="page-49-2"></span>**7.2 User Evaluation**

Now that the prototype is deemed ready, an evaluation with a user can be executed. Prior to this, an evaluation plan is discussed. This plan covers explanations of the participant chosen, the scenario that the participant should do, the set-up of the evaluation, and how to obtain information from the evaluation.

### <span id="page-50-0"></span>7.2.1 Evaluation Plan

### **Participant**

This research focuses on a qualitative approach rather than a quantitative approach. Hence, this research is not looking for a statistic evaluation. As a result, an evaluation conducted with one participant who is fully familiar with the whole batch picking process is considered as enough. It is important that this participant represents the group of end-users of the product. Therefore, it was decided to conduct this user evaluation with an order picker who is working at the warehouse of IDEXX Europe B.V. However, due to time constraints and no respond from the warehouse, the evaluation was conducted with an expert from CaptureTech Corporation B.V. instead.

Gerben Hillebrand was selected as the participant of the evaluation. His participation, along with his feedbacks, is important because of his extensive knowledge in the matter, and most importantly, he is fully familiar with the batch picking process. One would think that this participant is biased towards the prototype since he was the one who initiated the project, which means he has pre-knowledge on the project. However, as this is the company's first attempt to see if AR would work in batch picking environment, this bias is not regarded as an issue.

### **Scenario**

Prior to the execution of the scenarios, an introduction on the prototype is given along with the meaning of symbols that the participant will see on the screen. The explanation on the aim of the user evaluation follows. The prototype is divided into two parts, thus two scenarios listed as follows:

- 1. The pairing of order lists and bins.
- 2. The process of putting items in the bins.

The participant was asked to perform both scenarios one after the other. To start the scenarios, each of them is controlled by a marker. Meaning there is one marker used to start the first scenario, and another that starts the second scenario. The first scenario begins with an instruction to scan an order list marker. The participant should follow this instruction and other instructions that come after. When the order list and bin is paired, the first part is completed. The second part begins with a start marker giving instruction to the user to put a number of items into the bin. Here, the participant was asked to reduce the count and complete the process. As there are two types of features (guidance and warning), the participant was also asked to pretend putting the item in the wrong bin in order to activate the warning feature.

### **Set-up**

As mentioned before, it is important to have the evaluation as close to the real use situation. A cart carrying several bins were used. Several markers are arranged in-front of the bins. The participant was equipped with a Vuzix glasses, and stood in-front of the bins. While executing the scenarios, the participant was encouraged to comment on the prototype. This allowed the participant to speak about whatever comes to mind first.

### **Interview**

To obtain more information from the user evaluation, the participant took part in a semistructured interview. This interview was performed after the execution of the scenarios. The topics that were covered in this interview included the usability, functionality and learnability of the system.

### **Rundown**

### <span id="page-51-0"></span>7.2.2 Results

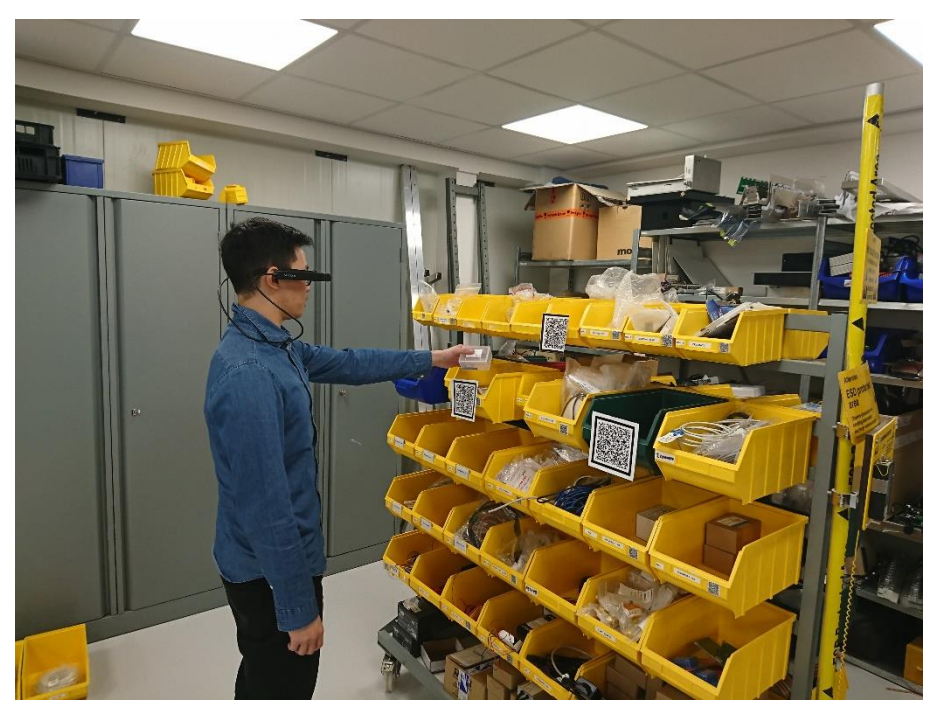

*Figure 7.1 – The setup how the expert evaluation was conducted*

### <span id="page-51-1"></span>**Improved quality of picked orders**

The prototype is seen as a useful addition to the picking process. The representative from IDEXX Europe B.V. notified that they still have faulty picks (putting picked items into the wrong order bin), which they have to correct. This means extra time is required to deal with the faulty picks and thus, slowing down the processes in the warehouse. That being the case, using a technique shown in the prototype would help them prevent such mistake from happening in the first place. It is important to focus on increasing the quality of the output of the process instead of speeding up the process.

### **Hardware**

The expert considered the comfort of the augmented reality glasses as insufficient. This is because of the small screen on the Vuzix M300's AR glasses that bothers the angle of view of the user. The image quality of the AR glasses itself is considered pretty well. This, however, needs a little bit of time to adjust to. An AR glasses that has a bigger screen is seen as a better hardware option. An example of this hardware is the

Vuzix Blade<sup>9</sup>. Overheating is also considered as an issue. It affected the performance of the device.

### **Functionality**

The basic functionalities of guiding the user's attention to the correct order bin and warning the user of an upcoming error of item misplacement are present in the prototype. According to the expert, both of these features (guidance and warning) work very well and are clear. The features direct user's attention to the right point where it is needed.

As for the functionality of counting down items that have been put into an order bin, this works well too. The expert could reduce the item count quite easily. Additionally, the use of audio cues for each time that the count is reduced is not advised by the expert. The reason behind it is because the product will be used together with the voice technology and audio cues might interfere. The expert also stated that from the user's point of view, there are no functionalities that need to be added into the product.

### **Usability**

As stated by the expert, the sensitivity of the image recognition should be improved before this product is able to be used in real situations. At the moment, the image recognition still relies on the size of the markers as well as the distance of the user from the markers. Moreover, it should also be less dependent on the amount of light available. The intensity of light in warehouses, or in different areas of the warehouses, may vary. Despite of that, the use of markers for bins are perfectly fine and not interfering with the process. Although it would be better if the markers are smaller.

Based on what the expert has seen and experienced, the user interface works great. The visual-based approach of the user interface is easy to understand too. The fact that it only took a couple of minutes to explain the symbols to the expert speaks for itself. The use of texts are not necessary in this case, since an experienced user would remember what the visuals mean after one or two trials.

The same goes for the virtual buttons. The expert could press the buttons quite easily. Of course, this also depends on the quality of the image recognition system.

As stated before, the device experiences overheating issues. This resulted in delays with the augmented reality tracking. Consequently, the whole experience of the prototype is affected. However, the prototype is considered as usable.

### **Learnability**

1

Before the evaluation was conducted, the meaning of the symbols were first explained to the expert. Afterwards, the two scenarios were elaborated. Both of these explanations only took about two minutes in total. The expert commented that the prototype is quite easy to adapt to. He also claimed that help from technicians are not required.

<sup>9</sup> https://www.vuzix.com/Products/Blade-Smart-Glasses

For training, however, it would be nice to have a short simulation video. This could be followed with a practice session for using the technique shown several times. When they are used to how it works, they could start the picking process.

### <span id="page-53-0"></span>7.2.3 Conclusion of User Evaluation

From the user evaluation, it was concluded that the expert sees great advantages of using the augmented reality features available in the prototype during batch picking process. Overall, the prototype proved to be heading in the right direction. It was regarded as user-friendly and easy to understand.

# <span id="page-53-1"></span>**8 Conclusions**

In this chapter, conclusions were drawn based on the theoretical and practical findings of this research. This conclusion will also cover the answer to the research question *"How can augmented reality prevent errors in batch picking processes?"* Additionally, several aspects related to the sub-research questions is discussed as well.

### **Usability of markers**

In general, the prototype is considered as usable. The use of markers for bins work very well and are not interfering with the picking process. In addition, the use of virtual buttons proved to be useful and a good way of solving an issue (of Vuforia not supporting hand tracking).

### **User-friendly feedback**

On top of that, based on what the expert saw and experienced, the user interface works perfectly. The visual-based approach of the user interface proved to be easy to understand and user-friendly.

### **Image recognition**

The sensitivity of the image recognition, however, needs improving before the product can be implemented in real batch picking situation. But, this is something that we have known before.

### **Augmented reality features**

As for the functionality of the prototype, both AR as guidance and AR as warning features work perfectly well and are also clear. Both of the AR features proved to be useful in directing user's attention to the point where it is needed (in this case, to the correct order bin). Thus, by implementing these guidance and warning features in batch picking process, AR can help prevent errors from happening.

To conclude, the use of AR in batch picking process is promising. The prototype is heading in the right direction and is seen as a useful addition to batch picking process. Using a technique like this would help warehouses prevent errors of putting items into the wrong order bin from happening in the first place. Eventually, leading to a higher quality of the output of picking processes, speed up the whole warehousing process and improve their efficiency.

# <span id="page-54-0"></span>**9 Discussions & Future Research**

Even though the opinions from the expert towards the prototype were promising, several components of it should be developed further before it can be implemented in real situations. Several limitations were discussed during the evaluation. Moreover, a study should be performed in which the prototype is tested in real situations of picking process, and compare it with how it was conducted in this research.

In order for the prototype to become a usable product, the image recognition should be improved. At the moment, it is still too slow because picking processes happen quite fast. On top of that, humans are pretty quick at making mistakes no matter how well trained they are. The amount of light in the warehouse should also be taken into consideration. The image recognition system is still dependent on the light intensity. Low light intensity would slow down the image recognition. Moreover, the size of markers and the distance at which the user is standing also matters. The smaller the markers are, the better it would be for the warehouses, but it could also affect the speed of the image recognition.

The AR glasses needs improving too. They are not considered as comfortable enough to be used for long hours. It gets overheated quite fast, which affected the sensitivity of the image recognition.

During the evaluation, since in the prototype the process of pairing orders and bins were simulated, there was discussion with the expert about the advantage of using AR for this process in the real situation. In the prototype, the user is able to scan the order marker and bin marker one by one. However, the process of scanning the order marker was actually not needed. The reason is because the system that manages the orders could easily send the list of orders to the AR system. Afterwards, if it is possible, the AR system could scan if not all, five bin markers in a row. This would speed up the pairing process that occurs in the beginning of every picking process. What is even better is that the order of bins are not important in this case, because the pickers would be guided by the AR system anyway. The AR system could automatically assign the order lists to the order bins. It would be interesting to see how this is going to be implemented in the future.

To conclude, the product should be developed further. A study on how the prototype would work in real situation should be conducted. This is important since the evaluation in this report was not performed with end users, the order pickers themselves. It would be interesting to see if they could use the product easily, and if the product could prevent mistakes after all. On top of that, it would also be interesting if the end users would accept the use of this technology.

# <span id="page-55-0"></span>**References**

Abbasi, M. (2011). 10 - [Storage, Warehousing, and Inventory Management. In R. Z.](https://www.zotero.org/google-docs/?FGM6l2)  [Farahani, S. Rezapour, & L. Kardar \(Eds.\),](https://www.zotero.org/google-docs/?FGM6l2) *[Logistics Operations and Management](https://www.zotero.org/google-docs/?FGM6l2)* [\(pp.](https://www.zotero.org/google-docs/?FGM6l2)  [181–197\). London: Elsevier. https://doi.org/10.1016/B978-0-12-385202-1.00010-4](https://www.zotero.org/google-docs/?FGM6l2)

[Azuma, R. T. \(1997\). A Survey of Augmented Reality.](https://www.zotero.org/google-docs/?FGM6l2) *[Presence: Teleoperators](https://www.zotero.org/google-docs/?FGM6l2) and [Virtual Environments](https://www.zotero.org/google-docs/?FGM6l2)*[,](https://www.zotero.org/google-docs/?FGM6l2) *[6](https://www.zotero.org/google-docs/?FGM6l2)*[\(4\), 355–385. https://doi.org/10.1162/pres.1997.6.4.355](https://www.zotero.org/google-docs/?FGM6l2)

[Cirulis, A., & Ginters, E. \(2013\). Augmented Reality in Logistics.](https://www.zotero.org/google-docs/?FGM6l2) *[Procedia Computer](https://www.zotero.org/google-docs/?FGM6l2)  [Science](https://www.zotero.org/google-docs/?FGM6l2)*[,](https://www.zotero.org/google-docs/?FGM6l2) *[26](https://www.zotero.org/google-docs/?FGM6l2)*[, 14–20. https://doi.org/10.1016/j.procs.2013.12.003](https://www.zotero.org/google-docs/?FGM6l2)

[de Koster, R., Le-Duc, T., & Roodbergen, K. J. \(2007\). Design and control of](https://www.zotero.org/google-docs/?FGM6l2)  [warehouse order picking: A literature review.](https://www.zotero.org/google-docs/?FGM6l2) *[European Journal of Operational](https://www.zotero.org/google-docs/?FGM6l2)  [Research](https://www.zotero.org/google-docs/?FGM6l2)*[,](https://www.zotero.org/google-docs/?FGM6l2) *[182](https://www.zotero.org/google-docs/?FGM6l2)*[\(2\), 481–501. https://doi.org/10.1016/j.ejor.2006.07.009](https://www.zotero.org/google-docs/?FGM6l2)

Dujmešić, N., Bajor, I., & Rožić, T. (2018). Warehouse Processes Improvement by Pick by Voice Technology. *Tehnicki Vjesnik - Technical Gazette*, *25*(4). <https://doi.org/10.17559/TV-20160829152732>

[Giannikas, V., Lu, W., Robertson, B., & McFarlane, D. \(2017\). An interventionist](https://www.zotero.org/google-docs/?FGM6l2)  [strategy for warehouse order picking: Evidence from two case studies.](https://www.zotero.org/google-docs/?FGM6l2) *[International](https://www.zotero.org/google-docs/?FGM6l2)  [Journal of Production Economics](https://www.zotero.org/google-docs/?FGM6l2)*[,](https://www.zotero.org/google-docs/?FGM6l2) *[189](https://www.zotero.org/google-docs/?FGM6l2)*[, 63–76.](https://www.zotero.org/google-docs/?FGM6l2)  [https://doi.org/10.1016/j.ijpe.2017.04.002](https://www.zotero.org/google-docs/?FGM6l2)

[Grosse, E. H., Glock, C. H., & Neumann, W. P. \(2015\). Human Factors in Order Picking](https://www.zotero.org/google-docs/?FGM6l2)  [System Design: A Content Analysis.](https://www.zotero.org/google-docs/?FGM6l2) *[IFAC-PapersOnLine](https://www.zotero.org/google-docs/?FGM6l2)*[,](https://www.zotero.org/google-docs/?FGM6l2) *[48](https://www.zotero.org/google-docs/?FGM6l2)*[\(3\), 320–325.](https://www.zotero.org/google-docs/?FGM6l2)  [https://doi.org/10.1016/j.ifacol.2015.06.101](https://www.zotero.org/google-docs/?FGM6l2)

[Guo, A., Wu, X., Shen, Z., Starner, T., Baumann, H., & Gilliland, S. \(2015\). Order](https://www.zotero.org/google-docs/?FGM6l2)  [Picking with Head-Up Displays.](https://www.zotero.org/google-docs/?FGM6l2) *[Computer](https://www.zotero.org/google-docs/?FGM6l2)*[,](https://www.zotero.org/google-docs/?FGM6l2) *[48](https://www.zotero.org/google-docs/?FGM6l2)*[\(6\), 16–24.](https://www.zotero.org/google-docs/?FGM6l2)  [https://doi.org/10.1109/MC.2015.166](https://www.zotero.org/google-docs/?FGM6l2)

[Hammerschmid, S. \(2017\). Chances for Virtual and Augmented Reality Along the](https://www.zotero.org/google-docs/?FGM6l2)  [Value Chain. In J. Stolfa, S. Stolfa, R. V. O'Connor, & R. Messnarz \(Eds.\),](https://www.zotero.org/google-docs/?FGM6l2) *[Systems,](https://www.zotero.org/google-docs/?FGM6l2)  [Software and Services Process Improvement](https://www.zotero.org/google-docs/?FGM6l2)* [\(pp. 352–359\). Springer International](https://www.zotero.org/google-docs/?FGM6l2)  [Publishing.](https://www.zotero.org/google-docs/?FGM6l2)

[Hanson, R., Falkenström, W., & Miettinen, M. \(2017\). Augmented reality as a means](https://www.zotero.org/google-docs/?FGM6l2)  [of conveying picking information in kit preparation for mixed-model assembly.](https://www.zotero.org/google-docs/?FGM6l2)  *[Computers & Industrial Engineering](https://www.zotero.org/google-docs/?FGM6l2)*[,](https://www.zotero.org/google-docs/?FGM6l2) *[113](https://www.zotero.org/google-docs/?FGM6l2)*[, 570–575.](https://www.zotero.org/google-docs/?FGM6l2)  [https://doi.org/10.1016/j.cie.2017.09.048](https://www.zotero.org/google-docs/?FGM6l2)

Mader, A. H., & Eggink, W. (2014). A Design Process for Creative Technology. In *Proceedings of the 16th International conference on Engineering and Product Design, E&PDE 2014* (pp. 568–573). The Design Society. Retrieved from https://research.utwente.nl/en/publications/a-design-process-for-creative-technology

Methods of collecting qualitative data. (n.d.). Retrieved January 18, 2019, from https://www.le.ac.uk/oerresources/lill/fdmvco/module9/page\_54.htm

[Order Picking Technologies | Voice | Pick Light | RF | MWPVL. \(n.d.\). Retrieved](https://www.zotero.org/google-docs/?FGM6l2)  [November 9, 2018, from http://www.mwpvl.com/html/order\\_pick\\_technologies.html](https://www.zotero.org/google-docs/?FGM6l2)

Picavi - Pick-by-Vision - [A new perspective on Intralogistics. \(n.d.\). Retrieved](https://www.zotero.org/google-docs/?FGM6l2)  [November 9, 2018, from https://picavi.com/en/](https://www.zotero.org/google-docs/?FGM6l2)

[Reif, R., & Walch, D. \(2008\). Augmented & Virtual Reality applications in](https://www.zotero.org/google-docs/?FGM6l2) the field of [logistics.](https://www.zotero.org/google-docs/?FGM6l2) *[The Visual Computer](https://www.zotero.org/google-docs/?FGM6l2)*[,](https://www.zotero.org/google-docs/?FGM6l2) *[24](https://www.zotero.org/google-docs/?FGM6l2)*[\(11\), 987–994. https://doi.org/10.1007/s00371-](https://www.zotero.org/google-docs/?FGM6l2) [008-0271-7](https://www.zotero.org/google-docs/?FGM6l2)

[Stoltz, M.-H., Giannikas, V., McFarlane, D., Strachan, J., Um, J., & Srinivasan, R.](https://www.zotero.org/google-docs/?FGM6l2)  [\(2017\). Augmented Reality in Warehouse Operations: Opportunities and Barriers.](https://www.zotero.org/google-docs/?FGM6l2)  *[IFAC-PapersOnLine](https://www.zotero.org/google-docs/?FGM6l2)*[,](https://www.zotero.org/google-docs/?FGM6l2) *[50](https://www.zotero.org/google-docs/?FGM6l2)*[\(1\), 12979–12984.](https://www.zotero.org/google-docs/?FGM6l2)  [https://doi.org/10.1016/j.ifacol.2017.08.1807](https://www.zotero.org/google-docs/?FGM6l2)

[Vries, J. de, Koster, R. de, & Stam, D. \(2016\). Exploring the role of picker personality](https://www.zotero.org/google-docs/?FGM6l2)  [in predicting picking performance with pick by voice, pick to light and RF-terminal](https://www.zotero.org/google-docs/?FGM6l2)  [picking.](https://www.zotero.org/google-docs/?FGM6l2) *[International Journal of Production Research](https://www.zotero.org/google-docs/?FGM6l2)*[,](https://www.zotero.org/google-docs/?FGM6l2) *[54](https://www.zotero.org/google-docs/?FGM6l2)*[\(8\), 2260–2274.](https://www.zotero.org/google-docs/?FGM6l2)  [https://doi.org/10.1080/00207543.2015.1064184](https://www.zotero.org/google-docs/?FGM6l2)

[Yu, M., & de Koster, R. B. M. \(2009\). The impact of order batching and picking area](https://www.zotero.org/google-docs/?FGM6l2)  [zoning on order picking system performance.](https://www.zotero.org/google-docs/?FGM6l2) *[European Journal of Operational](https://www.zotero.org/google-docs/?FGM6l2)  [Research](https://www.zotero.org/google-docs/?FGM6l2)*[,](https://www.zotero.org/google-docs/?FGM6l2) *[198](https://www.zotero.org/google-docs/?FGM6l2)*[\(2\), 480–490. https://doi.org/10.1016/j.ejor.2008.09.011](https://www.zotero.org/google-docs/?FGM6l2)

# <span id="page-56-0"></span>**Appendix A: Unity3D C# Code**

### A.1 User Interface

### **Instruction of item quantity**

```
using System.Collections;
using System.Collections.Generic;
using UnityEngine;
using UnityEngine.UI;
using Vuforia;
     public class DefaultTrackableEventHandler1 : MonoBehaviour, ITrackableEventHandler
     {
         protected TrackableBehaviour mTrackableBehaviour;
         protected TrackableBehaviour.Status m_PreviousStatus;
         protected TrackableBehaviour.Status m_NewStatus;
         public Text itemCountText;
         public int count;
         public GameObject countCompleteSymbol;
         protected virtual void Start()
         {
             mTrackableBehaviour = GetComponent<TrackableBehaviour>();
             if (mTrackableBehaviour)
                 mTrackableBehaviour.RegisterTrackableEventHandler(this);
     }
         protected virtual void OnDestroy()
```

```
 {
            if (mTrackableBehaviour)
                mTrackableBehaviour.UnregisterTrackableEventHandler(this);
        }
        public void OnTrackableStateChanged(
            TrackableBehaviour.Status previousStatus,
            TrackableBehaviour.Status newStatus)
        {
            m_PreviousStatus = previousStatus;
           m NewStatus = newStatus;
            if (newStatus == TrackableBehaviour.Status.DETECTED ||
                newStatus == TrackableBehaviour.Status.TRACKED ||
                newStatus == TrackableBehaviour.Status.EXTENDED_TRACKED)
\{ OnTrackingFound();
 }
            else if (previousStatus == TrackableBehaviour.Status.TRACKED &&
            newStatus == TrackableBehaviour.Status.NO_POSE)
\{ OnTrackingLost();
 }
            else
\{ OnTrackingLost();
 }
        }
    protected virtual void OnTrackingFound()
        {
            if (gameObject.name == "Controller1")
\{count = Random.Range(1,4); }
            itemCountText.gameObject.SetActive(true);
            countCompleteSymbol.gameObject.SetActive(false);
            UpdateInstruction();
            Debug.Log("Instruction " + gameObject.name + " found");
           var rendererComponents = GetComponentsInChildren<Renderer>(true);
           var colliderComponents = GetComponentsInChildren<Collider>(true);
           var canvasComponents = GetComponentsInChildren<Canvas>(true);
            // Enable rendering:
            foreach (var component in rendererComponents)
                component.enabled = true;
            // Enable colliders:
            foreach (var component in colliderComponents)
                component.enabled = true;
            // Enable canvas':
            foreach (var component in canvasComponents)
               component.enabled = true;
        }
        protected virtual void OnTrackingLost()
        {
            Debug.Log("Instruction " + gameObject.name + " lost");
```

```
var rendererComponents = GetComponentsInChildren<Renderer>(true);
            var colliderComponents = GetComponentsInChildren<Collider>(true);
            var canvasComponents = GetComponentsInChildren<Canvas>(true);
             // Disable rendering:
             foreach (var component in rendererComponents)
                 component.enabled = false;
             // Disable colliders:
             foreach (var component in colliderComponents)
                 component.enabled = false;
             // Disable canvas':
             foreach (var component in canvasComponents)
                 component.enabled = false;
         }
         public void UpdateInstruction()
\overline{\mathcal{L}} itemCountText.text = "" + count;
         Debug.Log("Instruction updated");
         }
```
#### **Item Count**

}

```
using System.Collections;
using System.Collections.Generic;
using UnityEngine;
using UnityEngine.UI;
using Vuforia;
// Item counter
public class ItemCount : MonoBehaviour {
     public Text itemCountText;
     public GameObject countCompleteSymbol;
     public GameObject countCheckSymbol;
     private DefaultTrackableEventHandler1 instructions;
       // Use this for initialization
       void Start () {
         instructions = FindObjectOfType<DefaultTrackableEventHandler1>();
       }
     // reduce the count
     public void ReduceCount()
     {
         instructions.count -= 1;
         if (instructions.count == 0)
         {
             countCheckSymbol.gameObject.SetActive(false);
         }
        else { countCheckSymbol.gameObject.SetActive(true); }
         UpdateCount();
     }
       // Update is called once per frame
       void UpdateCount () {
         itemCountText.text = ""+ instructions.count;
         Debug.Log("Count Updated");
```

```
if (instructions.count \leq 0)
         {
              countComplete();
              itemCountText.gameObject.SetActive(false);
             Debug.Log("CountText deactivated");
         }
     }
     void countComplete()
     {
         itemCountText.gameObject.SetActive(false);
        countCompleteSymbol.gameObject.SetActive(true);
         Debug.Log("Count completed");
     }
}
```
#### **Order Marker**

```
using System.Collections;
using System.Collections.Generic;
using UnityEngine;
using UnityEngine.UI;
using Vuforia;
public class OrderMarkerScript : MonoBehaviour, ITrackableEventHandler
{
     private TrackableBehaviour orderMarker;
     public GameObject orderInstruction;
     public GameObject toteInstruction;
     // Use this for initialization
     void Start () {
         orderMarker = GetComponent<TrackableBehaviour>();
         if (orderMarker)
         {
            orderMarker.RegisterTrackableEventHandler(this);
         }
         toteInstruction.gameObject.SetActive(false);
     }
     public void OnTrackableStateChanged(TrackableBehaviour.Status previousStatus, 
TrackableBehaviour.Status newStatus)
     {
         if (newStatus == TrackableBehaviour.Status.DETECTED ||
             newStatus == TrackableBehaviour.Status.TRACKED)
         {
             OnTrackingFound();
         }
        else if (newStatus == TrackableBehaviour.Status.NO POSE)
         {
             OnTrackingLost();
         }
     }
     private void OnTrackingFound()
     {
         orderInstruction.GetComponent<UnityEngine.UI.Image>().color = new Color(0f, 
250f, 0f);
         orderInstruction.gameObject.SetActive(true);
         Debug.Log("Order Marker Detected");
     }
     private void OnTrackingLost()
```

```
 {
         orderInstruction.gameObject.SetActive(false);
         toteInstruction.gameObject.SetActive(true);
         Debug.Log("Order Marker Lost");
     }
}
```
#### **Start controller - picking simulation**

```
using System.Collections;
using System.Collections.Generic;
using UnityEngine;
using UnityEngine.UI;
using Vuforia;
public class StartScript : MonoBehaviour, ITrackableEventHandler
{
     private TrackableBehaviour startMarker;
     public GameObject orderInstruction;
     public GameObject toteInstruction;
     // Use this for initialization
     void Start () {
         startMarker = GetComponent<TrackableBehaviour>();
         if (startMarker)
         {
            startMarker.RegisterTrackableEventHandler(this);
         }
         orderInstruction.gameObject.SetActive(false);
         toteInstruction.gameObject.SetActive(false);
     }
       // Update is called once per frame
       void Update () {
       }
     public void OnTrackableStateChanged(TrackableBehaviour.Status previousStatus, 
TrackableBehaviour.Status newStatus)
     {
         if (newStatus == TrackableBehaviour.Status.DETECTED ||
             newStatus == TrackableBehaviour.Status.TRACKED)
         {
             OnTrackingFound();
         }
         else if (previousStatus == TrackableBehaviour.Status.TRACKED &&
                      newStatus == TrackableBehaviour.Status.NO_POSE)
         {
             OnTrackingLost();
         }
     }
     private void OnTrackingFound()
     {
        orderInstruction.gameObject.SetActive(true);
         orderInstruction.GetComponent<UnityEngine.UI.Image>().color = new Color(250f, 
0f, 0f);
         toteInstruction.gameObject.SetActive(false);
         Debug.Log("Start Marker Detected");
     }
     private void OnTrackingLost()
```

```
 {
              Debug.Log("Start Marker Lost");
     }
}
```
#### **Bin marker**

```
using System.Collections;
using System.Collections.Generic;
using UnityEngine;
using UnityEngine.UI;
using Vuforia;
public class ToteMarkerScript : MonoBehaviour, ITrackableEventHandler {
     private TrackableBehaviour toteMarker;
     public GameObject toteInstruction;
     //public Text scanToteText;
     public GameObject paired;
     // Use this for initialization
     void Start () {
         toteMarker = GetComponent<TrackableBehaviour>();
         if (toteMarker)
         {
             toteMarker.RegisterTrackableEventHandler(this);
         }
     }
     public void OnTrackableStateChanged(TrackableBehaviour.Status previousStatus, 
TrackableBehaviour.Status newStatus)
     {
         if (newStatus == TrackableBehaviour.Status.DETECTED ||
             newStatus == TrackableBehaviour.Status.TRACKED)
         {
             OnTrackingFound();
         }
         else if (newStatus == TrackableBehaviour.Status.NO_POSE)
         {
             OnTrackingLost();
         }
     }
     private void OnTrackingFound()
     {
         toteInstruction.GetComponent<UnityEngine.UI.Image>().color = new Color(0f, 
250f, 0f);
         toteInstruction.gameObject.SetActive(true);
        paired.gameObject.SetActive(true);
         Debug.Log("Tote Marker Detected");
     }
     private void OnTrackingLost()
     {
         toteInstruction.gameObject.SetActive(false);
         paired.gameObject.SetActive(false);
         Debug.Log("Tote Marker Lost");
     }
}
```
### A.2 Augmented Reality Tracking

### **Virtual button - Count**

```
using System.Collections;
using System.Collections.Generic;
using UnityEngine;
using UnityEngine.UI;
using Vuforia;
// Virtual Button script
// for Item Count feature
public class VirtualButtonCount : MonoBehaviour, IVirtualButtonEventHandler {
     public GameObject countButton;
     public GameObject countCheckSymbol;
     public GameObject countCompleteSymbol;
     private ItemCount itemCount;
     // Use this for initialization
     void Start () {
         itemCount = FindObjectOfType<ItemCount>();
         countButton.GetComponent<VirtualButtonBehaviour>().RegisterEventHandler(this);
     }
     public void OnButtonPressed(VirtualButtonBehaviour countButton)
     {
         itemCount.ReduceCount();
         Debug.Log("Count Confirmed");
     }
     public void OnButtonReleased(VirtualButtonBehaviour countButton)
     {
         countCheckSymbol.gameObject.SetActive(false);
         countCompleteSymbol.gameObject.SetActive(false);
         Debug.Log("Count button " + countButton.VirtualButtonName + " released");
     }
}
Virtual button – Warning
using System.Collections;
using System.Collections.Generic;
using UnityEngine;
using UnityEngine.UI;
```

```
// Virtual Button script
// for Warning feature
```
using Vuforia;

public class VirtualButtonWarning : MonoBehaviour, IVirtualButtonEventHandler {

```
 public GameObject warningButton;
 public GameObject warning;
```

```
// Use this for initialization
void Start () {
```
warningButton.GetComponent<VirtualButtonBehaviour>().RegisterEventHandler(this); }

```
 public void OnButtonPressed(VirtualButtonBehaviour warningButton)
     {
         // Activate warning
        warning.gameObject.SetActive(true);
         Debug.Log("Warning button pressed");
     }
     public void OnButtonReleased(VirtualButtonBehaviour warningButton)
     {
         // Deactivate warning
         warning.gameObject.SetActive(false);
         Debug.Log("Warning button released");
     }
}
```
#### **Virtual objects**

```
using UnityEngine;
using UnityEngine.UI;
using Vuforia;
/// <summary>
/// A custom handler that implements the ITrackableEventHandler interface.
///
/// Changes made to this file could be overwritten when upgrading the Vuforia version.
/// When implementing custom event handler behavior, consider inheriting from this 
class instead.
/// </summary>
     public class DefaultTrackableEventHandler : MonoBehaviour, ITrackableEventHandler
     {
         protected TrackableBehaviour mTrackableBehaviour;
         protected TrackableBehaviour.Status m_PreviousStatus;
         protected TrackableBehaviour.Status m_NewStatus;
     public Text targetFoundText;
     protected virtual void Start()
         {
             mTrackableBehaviour = GetComponent<TrackableBehaviour>();
             if (mTrackableBehaviour)
                 mTrackableBehaviour.RegisterTrackableEventHandler(this);
         }
     protected virtual void OnDestroy()
\overline{\mathcal{L}} if (mTrackableBehaviour)
                 mTrackableBehaviour.UnregisterTrackableEventHandler(this);
         }
      public void OnTrackableStateChanged(
             TrackableBehaviour.Status previousStatus,
             TrackableBehaviour.Status newStatus)
         {
             m_PreviousStatus = previousStatus;
             m_NewStatus = newStatus;
             if (newStatus == TrackableBehaviour.Status.DETECTED ||
                 newStatus == TrackableBehaviour.Status.TRACKED ||
                 newStatus == TrackableBehaviour.Status.EXTENDED_TRACKED)
\{
```

```
 Debug.Log("Trackable " + mTrackableBehaviour.TrackableName + " 
found");
                 OnTrackingFound();
  }
             else if (newStatus == TrackableBehaviour.Status.LIMITED &&
                      newStatus == TrackableBehaviour.Status.NOT_FOUND)
\{ Debug.Log("Trackable " + mTrackableBehaviour.TrackableName + " lost");
                 OnTrackingLost();
 }
             else
\{ OnTrackingLost();
 }
         }
     protected virtual void OnTrackingFound()
         {
             targetFoundText.text = "TOTE FOUND";
            targetFoundText.color = new Color(0f, 255f, 0f);
            var rendererComponents = GetComponentsInChildren<Renderer>(true);
            var colliderComponents = GetComponentsInChildren<Collider>(true);
            var canvasComponents = GetComponentsInChildren<Canvas>(true);
             // Enable rendering:
             foreach (var component in rendererComponents)
                 component.enabled = true;
             // Enable colliders:
             foreach (var component in colliderComponents)
                 component.enabled = true;
             // Enable canvas':
             foreach (var component in canvasComponents)
                 component.enabled = true;
         }
         protected virtual void OnTrackingLost()
\overline{\mathcal{L}} targetFoundText.text = "NO TOTE FOUND";
            targetFoundText.color = new Color(255f, 27f, 19f);var rendererComponents = GetComponentsInChildren<Renderer>(true);
            var colliderComponents = GetComponentsInChildren<Collider>(true);
            var canvasComponents = GetComponentsInChildren<Canvas>(true);
             // Disable rendering:
             foreach (var component in rendererComponents)
                 component.enabled = false;
             // Disable colliders:
             foreach (var component in colliderComponents)
                 component.enabled = false;
             // Disable canvas':
             foreach (var component in canvasComponents)
                 component.enabled = false;
         }
     }
```